## **Sommaire**

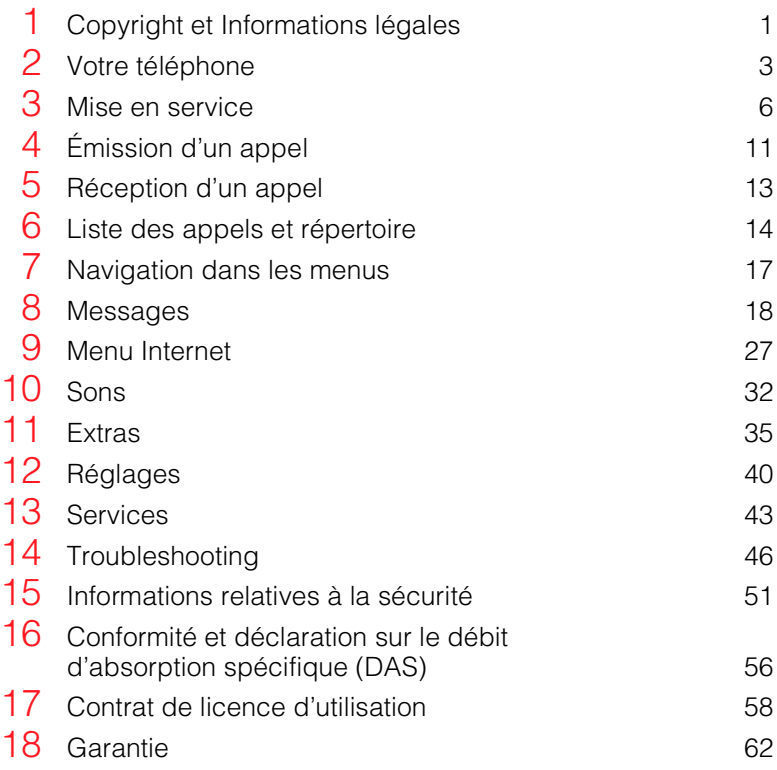

## <span id="page-2-0"></span>Copyright et Informations légales

Le téléphone cellulaire décrit dans ce manuel est agréé pour une utilisation sur les réseaux GSM 900 et 1800.

## **Copyright**

Référence commerciale : 8E30-28041-50004, Édition 4.

Copyright Sendo 2003. Tous droits réservés.

Imprimé aux Pays-Bas.

 $sen$ <sup>O</sup> $\ddot{o}$  est une marque commerciale, déposée ou non, de Sendo International Ltd et/ou de ses filiales.

Aucune partie de ce document ne peut être reproduite, transférée, distribuée ou stockée à quelque fin ou par quelque moyen que ce soit sans la permission expresse et écrite de Sendo.

T9 Text Input est une marque déposée de Tegic Communications. Tous droits réservés. T9 Text Input est une marque déposée sous l'un ou plusieurs des brevets américains suivants : 5,818,437, 5,953,541, 5,945,928, 6,011,554. D'autres brevets sont en cours d'homologation partout dans le monde.

## AVERTISSEMENT

Les informations fournies dans ce guide d'utilisation concernent le téléphone Sendo 330. Sendo se réserve le droit d'apporter sans préavis aucun des modifications et améliorations aux produits fournis et à toutes les fonctionnalités décrites dans le présent document.

LE CONTENU DE CE DOCUMENT EST FOURNI EN L'ÉTAT. SAUF DISPOSITION D'ORDRE PUBLIC CONTRAIRE, AUCUNE GARANTIE IMPLICITE OU EXPLICITE N'EST FOURNIE RELATIVEMENT À LA PRÉCISION, À L'EXACTITUDE OU AU CONTENU DU PRÉSENT DOCUMENT, NOTAMMENT EN MATIÈRE DE CARACTÈRE PROPRE À LA

COMMERCIALISATION OU D'ADÉQUATION À UN USAGE PARTICULIER. SENDO SE RÉSERVE LE DROIT DE MODIFIER OU DE RETIRER LE PRÉSENT DOCUMENT À TOUT MOMENT, SANS PRÉAVIS, SENDO NE SAURAIT ÊTRE TENUL RESPONSABLE DES PERTES DE DONNÉES OU DE BÉNÉFICES, OU DE DOMMAGES, CONSÉCUTIFS OU INDIRECTS, DE QUELQUE NATURE QUE CE SOIT.

## Informations concernant l'exportation

Ce téléphone peut être soumis à la réglementation des exportations du Royaume-Uni et d'autres pays. Tout détournement contraire à la législation est interdit. Vous devez vous conformer à l'ensemble des législations, restrictions et réglementations sur les exportations du Royaume-Uni ou des agences ou autorités étrangères, et vous n'exporterez ni ne transférerez le téléphone ou des pièces qui le composent à des fins de ré-exportation, en contravention de telles restrictions, législations ou réglementations, ou sans bénéficier des homologations requises.

## Pour votre sécurité

1

Pour un usage efficace et en toute sécurité de votre téléphone, nous vous invitons à obéir aux recommandations contenues dans le présent manuel. Le non-respect de ces recommandations pourrait invalider votre garantie et toute homologation applicable à votre téléphone. Veuillez consulter la section 'Informations importantes sur la sécurité' de ce manuel avant d'utiliser ce téléphone.

## Accessoires homologués – Avertissement

Utilisez exclusivement des batteries, chargeurs et accessoires homologués par Sendo avec ce téléphone. Outre le danger éventuel qu'il représente, l'usage de tout autre matériel peut entraîner l'annulation pure et simple de la garantie du téléphone. Pour une liste des accessoires homologués disponibles, consultez votre revendeur ou le site www.sendo.com.

Lorsque vous débranchez le cordon d'alimentation d'un accessoire, tirez non pas le cordon, mais la prise.

## Services réseau

Un certain nombre des fonctionnalités décrites dans le présent quide sont appelées Services Réseau. Il s'agit de services spéciaux fournis par les opérateurs de téléphonie mobile. Avant de pouvoir profiter de ces services réseau, vous devez vous abonner auprès de votre opérateur et vous procurer les consignes d'utilisation nécessaires. Certains de ces services réseau peuvent ne pas être disponibles en cas de déplacement et que vous vous trouviez dans une zone autre que la zone nominale où a été souscrit votre abonnement.

## <span id="page-4-0"></span>2 Votre téléphone

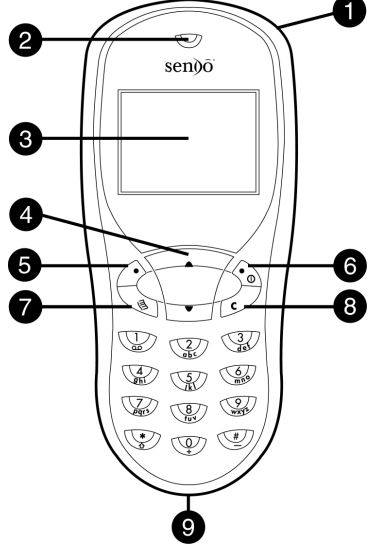

## **Disposition**

 $\bullet$  Boucle de la courroie pour un port au poignet ou autour du cou – Permet d'attacher une courroie pour porter le téléphone au poignet ou autour du cou.

## **<sup>2</sup>** Écouteur

 $\overline{\phantom{0}}$  3  $\overline{\phantom{0}}$ 

- $\bullet$  Écran Les indicateurs graphiques, les options de menu et autres informations apparaissent ici.
- **<sup>4</sup>** Touches de navigation (Haut et Bas) Servent à naviguer de part et d'autre des menus et options.
- $\bullet$  Touche programmable gauche Cette touche permet d'exécuter la fonction affichée tout de suite au-dessus sur l'écran
- Touche programmable droite (et Touche de mise sous/hors tension) – Appuyez longuement sur cette touche pour allumer ou éteindre le téléphone. Appuyez plus brièvement sur cette touche pour exécuter la fonction affichée tout de suite au-dessus sur l'écran.
- $\bullet$  Touche d'accès rapide La fonction de cette touche varie suivant le modèle de votre téléphone. Elle permet d'accéder rapidement à une fonction donnée, par exemple la messagerie.
- **O** Touche Effacer Selon le contexte, cette touche permet d'effacer le texte ou vous renvoie à l'étape antérieure. Appuyez longuement sur cette touche pour revenir à l'écran principal.
- $\bullet$  Connecteur du chargeur et/ou des accessoires – Introduisez le connecteur du chargeur à cet endroit. Il permet par ailleurs de raccorder les accessoires adéquats, tels que le kit mains libres.

## **Menus**

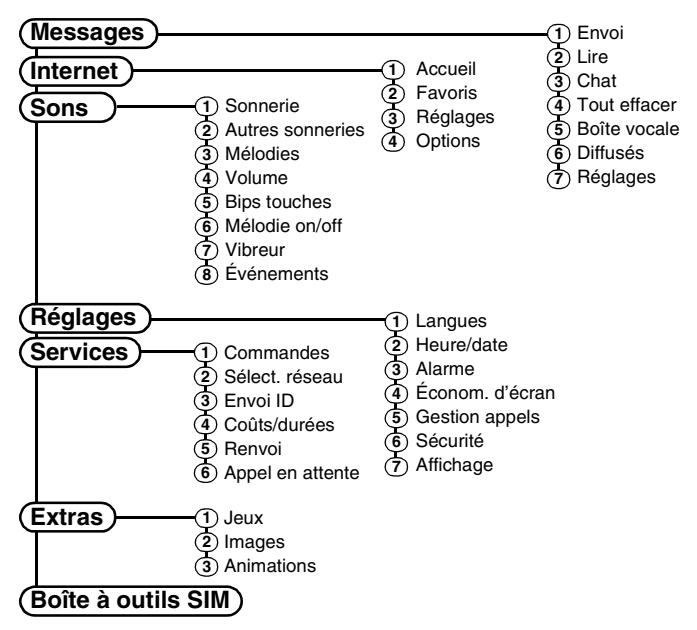

Les éléments et fonctionnalités des menus varient en fonction du modèle de téléphone et de l'opérateur réseau. Consultez le menu de votre téléphone pour vérifier les éléments et fonctionnalités disponibles.

 $-4-$ 

## Description des symboles

## Écran principal

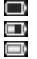

- Niveau de la batterie bas
- Niveau de la batterie elevé
- Recharge de la batterie 0d
- â. Puissance du signal - faible
- ånl Puissance du signal - elevée
	- Service GPRS disponible G
	- Ø Service GPRS indisponible

## Liste des appels

- $64$ Signale un appel entrant
- Signale un appel sortant ED-

## Liste des messages

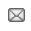

Signale les messages qui n'ont pas encore été lus

### Listes

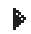

Signale l'option activée

## Internet

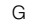

- ⊠ Nouveau message texte e. Tous les appels reçus sont transférés А Verrouillage du clavier  $0.0$ Nouveau message dans la boîte vocale (cette icône dépend du réseau) g, Activation du mode silencieux Programmation de la fonction Ø réveil  $\mathbb{R}$ Signale un appel en absence 三
	- Signale les messages qui ont été lus

G Session WAP GPRS C Session WAP GSM

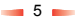

## <span id="page-7-0"></span>3 Mise en service

Pour pouvoir utiliser votre téléphone, vous devez tout d'abord installer la carte SIM miniature fournie par votre opérateur, puis charger la batterie.

- ζ Remarque : Il vous faut ôter la batterie pour pouvoir insérer ou retirer la carte SIM. Pour démonter la batterie, appuyez sur la languette située au centre du bord inférieur de batterie, puis soulevez-la.
- ζ Remarque : Éteignez toujours votre téléphone avant d'insérer ou de retirer la batterie.

## Retrait du capot arrière

Appuyez sur l'encoche dessinée en haut du capot arrière, faites coulisser celui-ci, puis soulevez.

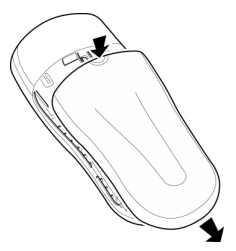

## Installation de la carte SIM

Insérez la carte dans le téléphone par le côté le plus court, en vous assurant que ses connecteurs dorés sont plaqués contre les contacts du téléphone.

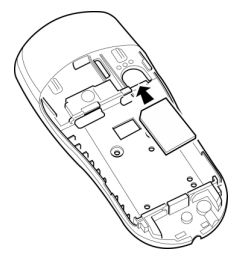

ζ Avertissement : Conservez les cartes SIM hors de portée des enfants. La carte SIM est très sensible aux rayures et au pliage : il convient donc d'être prudent lors de l'insertion ou du retrait de la carte.

6

## Installation de la batterie

Insérez la batterie dans le téléphone par le bord supérieur. Alignez les languettes de la batterie sur celles situées au dos du téléphone. Assurez-vous que ses connecteurs dorés sont plaqués contre les contacts du téléphone. Enclenchez la batterie.

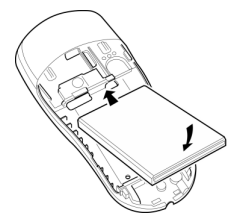

Pour démonter la batterie, appuyez sur la languette située au centre du bord inférieur de batterie, puis soulevez-la.

#### ζ Remarque : Éteignez toujours votre téléphone avant d'insérer ou de retirer la batterie.

## Remise en place du capot arrière

Placez le capot au dos du téléphone et faites coulisser en vous assurant que la languette dessinée en haut s'enclenche.

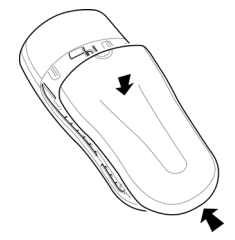

## Recharge de la batterie

 $-7$ 

Il vous faut laisser la batterie en charge pendant au moins 12 heures avant de pouvoir utiliser le téléphone pour la première fois. Après la charge complète, la recharge de la batterie prend normalement quelques heures.

Branchez le cordon du chargeur au connecteur situé en bas du téléphone. Branchez le chargeur sur une prise secteur. Au démarrage de la recharge, l'icône de la batterie se transforme en icône de câble du chargeur. Lorsque la batterie est rechargée, l'icône de batterie réapparaît et vous pouvez débrancher le chargeur.

Une fois le chargeur branché, vous pouvez allumer votre téléphone. Si la batterie est

complètement vide, quelques minutes sont nécessaires avant que vous puissiez effectuer ou recevoir un appel après avoir branché le téléphone sur le chargeur.

ζ Remarque : Quand la batterie est entièrement déchargée, l'icône de recharge de la batterie peut mettre un peu de temps avant d'apparaître après le branchement du chargeur.

#### Recharge et décharge de la batterie

Veuillez respecter les remarques et précautions suivantes eu égard à l'usage de la batterie et de l'équipement associé.

#### **Remarque**

Quand vous retirez la batterie, l'étiquette du téléphone apparaît au dos. Elle comporte l'identification et la référence du téléphone.

Ne retirez pas l'étiquette du téléphone. Dans le cas peu probable où vous auriez à effectuer une demande de garantie, ou si vous avez besoin d'assistance pour utiliser votre téléphone, il vous faudra fournir ces renseignements.

À noter que les performances optimales d'une nouvelle batterie sont atteintes au bout de deux ou trois cycles complets de recharge et de décharge uniquement. Les durées de fonctionnement données sont des évaluations que la qualité du réseau, la recharge et la fréquence d'usage du téléphone peuvent modifier.

#### **Remarque**

Même si la batterie peut être rechargée et déchargée des centaines de fois, elle finit toujours par s'user avec le temps. Lorsque la durée de fonctionnement (temps de conversation et temps de veille) diminue plus que la normale, il est recommandé de vous procurer une nouvelle batterie.

Utilisez exclusivement des batteries approuvées par Sendo et rechargez votre batterie avec un chargeur agréé par Sendo. Débranchez le chargeur de la prise secteur si vous ne l'utilisez pas. Déconnectez la batterie du chargeur dès que le témoin signale qu'elle est entièrement rechargée, et ne la laissez pas en charge plus d'une journée complète pour éviter toute surcharge qui pourrait diminuer sa durée de vie. Une batterie inutilisée se décharge d'elle-même avec le temps.

Pour optimiser la durée de fonctionnement, déchargez la batterie de temps à autre en laissant votre téléphone allumé jusqu'à ce qu'il s'éteigne spontanément (batterie totalement déchargée).

Ne tentez pas de décharger la batterie par un autre moyen.

Utilisez la batterie uniquement dans le but prévu.

N'utilisez jamais un chargeur ou une batterie endommagés ou usés.

#### **Remarque**

Avertissement : Ne provoquez pas de court-circuit sur la batterie. Vous risquez des dommages matériels, corporels, voire des brûlures, si un objet conducteur, comme un bijou ou une clé, entre en contact avec les connecteurs métalliques de la batterie, le court-circuit consécutif pouvant rendre ledit objet particulièrement chaud. Manipulez la batterie de votre téléphone avec soin. Évitez, par exemple, de la transporter sans protection dans une poche ou dans un sac. Ce produit est conçu pour un usage avec des batteries agréées par Sendo uniquement. Tout autre type de batterie peut se révéler dangereux ou dommageable pour la batterie ou le téléphone et annulerait, de ce fait, toute forme de garantie.

Le fait de laisser la batterie dans des lieux froids ou chauds, comme par exemple une voiture fermée en hiver ou en été, peut réduire sa capacité et sa durée de vie. Essayez toujours de conserver la batterie à une température entre 15°C et 25°C (59°F et 77°F). Un téléphone dont la batterie a été exposée à une température extrême peut ne pas fonctionner pendant un certain temps, même lorsque la batterie est totalement chargée.

Recyclez vos batteries de manière appropriée. Conformez-vous à la législation en vigueur pour le recyclage des batteries. Ne jetez pas les batteries au feu.

### Mise sous et hors tension

Pour mettre le téléphone sous tension, appuyez sur la touche δ.

Si un message vous le demande, saisissez le code PIN fourni avec la carte SIM. Ce

code est représenté par des astérisques. Appuyez ensuite sur  $\Diamond$  *OK*.

Patientez quelques secondes, le temps que le téléphone cherche le réseau. Une fois le réseau détecté, l'écran principal apparaît et votre téléphone est prêt à l'emploi. L'écran principal affiche le nom du réseau, et deux icônes indiquent la puissance du signal de réseau (en haut à droite) et le niveau de charge de la batterie (en haut à gauche).

Pour mettre le téléphone hors tension, appuyez longuement sur la touche  $\Diamond$ .

## Économiseur d'écran

Un économiseur d'écran est une image qui est affichée quand le téléphone est au repos durant un certain temps. Il est possible de l'activer ou de le désactiver, de sélectionner son délai de déclenchement et de modifier l'image. Pour modifier les paramètres de l'économiseur d'écran, appuyez sur  $\hat{\mathcal{L}}$ *Menu*, sélectionnez le menu *Réglages*, puis choisissez l'option *Économ. d'écran*.

ζ Remarque : Quand l'économiseur d'écran est affiché, appuyez sur *V* pour repasser en affichage normal et utiliser le téléphone.

## Économie d'énergie

9

Pour des performances optimales de la batterie, votre téléphone se met automatiquement en mode d'économie d'énergie après environ 2 minutes

d'inactivité. Le rétroéclairage de l'écran s'éteint alors et une horloge apparaît, indiquant l'heure en cours.

ζ Remarque : Quand le mode d'économie d'énergie est actif, appuyez sur Φ pour repasser en affichage normal et utiliser le téléphone.

## <span id="page-12-0"></span>Composition d'un numéro

**1** Saisissez le numéro de téléphone souhaité avec son indicatif et appuyez sur la touche *△ Appel* pour composer le numéro.

Pour effacer tout le numéro et revenir à l'écran principal, appuyez longuement sur la touche  $\sqrt{2}$ 

**2** Appuyez sur  $\hat{\mathcal{F}}$  *Fin* pour mettre fin à l'appel.

## Appels internationaux

- **1** Appuyez longuement sur la touche  $\mathcal{D}$ jusqu'à ce que le signe '+' (qui remplace le code d'accès international) apparaisse.
- **2** Saisissez l'indicatif du pays, celui de la région et le numéro de téléphone.
- **3** Appuyez sur la touche  $\bigcirc$  *Appel* pour composer le numéro.

## Appels d'urgence

- **1** Composez le numéro d'urgence de l'endroit où vous vous trouvez (p.ex. 999, 911, 112 ou tout un autre numéro d'urgence officiel). Les numéros d'appel d'urgence varient d'une région à l'autre.
- **2** Appuyez sur la touche  $\Diamond$  *Appel* pour composer le numéro.
- ζ Attention ! Le téléphone doit être allumé, suffisamment chargé et utilisé dans une

zone où la puissance du signal est adéquate pour l'exécution d'un appel d'urgence. Les appels d'urgence peuvent s'avérer impossibles quand certains services réseau et/ou fonctions du téléphone sont en marche. Ne vous fiez pas à votre téléphone comme unique moyen de communication d'urgence.

## Appels depuis le répertoire

- **1** Appuyez sur  $\sqrt{ }$  au niveau de l'écran principal. Vous pouvez également appuyer sur δ *Noms*, puis sélectionner l'option *Chercher*.
- **2** Tapez les premières lettres du nom ou  $\sqrt{2}$  et  $\sqrt{ }$ ) pour trouver celui qui faites défiler la liste (à l'aide des touches vous intéresse.
- **3** Appuyez sur la touche  $\Diamond$  *Appel* pour composer le numéro.

## Numérotation rapide

Cette fonctionnalité permet de composer un numéro en appuyant longuement sur la touche qui lui a été attribuée depuis l'écran principal.

### Ajout d'un numéro d'appel abrégé à une entrée dans le répertoire :

**1** Appuyez sur la touche  $\Diamond$  *Noms* à partir de l'écran principal, puis sélectionnez l'option *Chercher*.

 $-11 -$ 

**2** Tapez les premières lettres du nom ou faites défiler la liste pour trouver celui qui vous intéresse.

**3** Appuyez longuement sur l'une des touches  $\mathbb{Q}$  à  $\mathbb{Q}$  jusqu'à ce que le numéro de touche apparaisse à gauche de l'écran, à côté du nom (preuve que l'attribution du numéro d'appel abrégé a réussi).

#### *<del>⊘</del>* Remarque : **②** est normalement réservé à la messagerie vocale.

#### Appels au moyen de la numérotation rapide

**1** Appuyez de manière prolongée sur le chiffre assigné au correspondant que vous souhaitez joindre.

#### Suppression d'un numéro d'appel abrégé assigné à une entrée dans le répertoire :

- **1** Faites défiler la liste jusqu'au nom de votre choix.
- **2** Appuyez longuement sur la touche du numéro attribué au nom jusqu'à ce que le numéro de touche disparaisse à gauche de l'écran, à côté du nom.

## Appel depuis la liste des appels

Le téléphone enregistre la liste des appels reçus, émis et en absence.

Pour composer un numéro depuis la liste des appels :

Appuyez sur la touche  $\sqrt{\bullet}$  pour accéder à la liste depuis l'écran principal. Faites

défiler la liste jusqu'à l'appel qui vous intéresse et appuyez sur *Appel* pour composer le numéro.

## Réglage du volume

Le volume du combiné peut se régler pendant une conversation. Appuyez sur les touches  $\sqrt{2}$  et  $\sqrt{3}$  selon que vous souhaitez augmenter ou diminuer le volume, respectivement.

<span id="page-14-0"></span>Pour répondre à un appel :

Appuyez sur la touche γ *Accepter* pour accepter l'appel.

Appuyez sur la touche δ *Refuser* pour rejeter l'appel.

ζ Remarque : Si vous n'êtes pas en mesure de répondre à un appel, mais que vous ne souhaitez pas le refuser, appuyez sur  $\Box$  pour interrompre la sonnerie.

## Appel en attente

Avec cette fonction, lorsque vous êtes déjà en ligne, une mélodie vous prévient qu'une personne cherche à vous joindre.

ζ Remarque : Reportez-vous à la section Services du présent guide pour plus d'informations sur l'activation de la fonction Appel en attente.

Appuyez sur δ *Refuser* pour rejeter le deuxième appel.

Appuyez sur γ *Accepter* pour accueillir votre nouveau correspondant sans perdre le premier.

Pour mettre fin à l'appel en cours et revenir à celui en attente, appuyez sur  $\mathcal{S}$  *Fin.* 

Pour passer d'un appel à l'autre, appuyez sur *(b) Options*, puis sélectionnez l'option *Permuter*.

ζ Remarque : Votre réseau peut ne pas prendre en charge la fonction Appel en attente ou exiger une souscription à ce service. Si vous ne bénéficiez pas de la fonction Appel en attente ou que vous vous êtes itinérant sur un réseau autre que celui où a été souscrit votre abonnement, le premier appel est interrompu si vous répondez au deuxième (ou il vous est tout simplement impossible d'accepter un autre appel lorsque vous êtes déjà en ligne). Dans ce cas, vous ne pouvez donc pas basculer d'un appel à un autre.

## Options disponibles pendant un appel

Lorsque vous êtes déjà en ligne, il vous est possible d'appuyer sur la touche  $\bigcirc$ *Options*. Ces options sont les suivantes :

#### *Contacts*

Permet d'accéder au répertoire.

### *Mise en att./Fin mise att.*

Met l'appel en cours en attente/Réactive l'appel en attente.

#### *Silence/Fin silence*

Coupe/Réactive le microphone.

## *Envoi message*

Permet l'envoi d'un message de texte.

#### *Boîte à outils SIM*

Permet d'accéder à la boîte à outils SIM.

#### *Permuter*

Permet de passer de l'appel en cours à l'appel en attente, et inversement.

#### *Raccr. tous*

Met fin à tous les appels.

 $-13-$ 

## <span id="page-15-0"></span>6 Liste des appels et répertoire

## Utilisation de la liste des appels

Le téléphone enregistre dans une liste les appels reçus, émis et en absence.

Cette liste peut stocker jusqu'à 30 entrées.

## Une icône à gauche de l'écran indique le type d'appel :

- ν Appel reçu
- ξ Appel en absence
- ο Appel émis

## Appel depuis la liste des appels

Appuyez sur  $\sqrt{27}$  pour accéder à la liste. Faites défiler la liste jusqu'à l'appel qui vous intéresse et appuyez sur *Appel* pour composer le numéro.

### Options de la liste des appels

Lorsque vous avez sélectionné une entrée dans la liste des appels, vous pouvez ouvrir une liste d'options en appuyant sur  $\Diamond$ *Options* :

#### *Sauvegarde no.*

Pour enregistrer le numéro dans votre répertoire.

### *Chat*

Pour lancer un chat avec cette entrée.

### *Envoi message*

Pour envoyer un message directement à cette entrée.

### *Détails*

Pour visualiser les détails de cette entrée.

#### *Supprimer*

Pour supprimer l'entrée.

## *Tout effacer*

Pour effacer l'ensemble des entrées dans la liste des appels.

## Utilisation du répertoire

Vous pouvez mémoriser jusqu'à 500 noms/ numéros dans le répertoire de votre téléphone.

ζ Remarque : Vous pouvez choisir d'emmagasiner les noms sur la carte SIM, sachant toutefois que le nombre de noms que vous pouvez stocker est variable. Vérifiez avec votre opérateur.

Pour accéder rapidement aux entrées de votre répertoire, appuyez sur votre répertoire, l'écran principal.

### Enregistrement d'un nom et d'un numéro

## Pour ajouter un nom :

- **1** Appuyez sur  $\Diamond$  *Noms* depuis l'écran principal.
- **2** Faites défiler le menu jusqu'à l'option *Ajouter nouv.* au moyen des touches Haut et Bas  $\sqrt{27}$  et  $\sqrt{27}$ , puis appuyez sur  $\Diamond$  *Entrer*.
- **3** Saisissez l'indicatif régional et le numéro de téléphone et appuyez sur  $\Diamond$  OK.
- **4** Saisissez le nom que vous voulez mémoriser dans le répertoire, et appuyez

sur γ *OK*. À l'aide du clavier, saisissez les caractères et passez entre les modes numérique, majuscule et minuscule en vous reportant aux explications de la section Messages.

**5** Entrez le pseudo que vous voulez affecter au correspondant.

#### Pour ajouter un nom depuis l'écran principal :

- **1** Sur l'écran principal, entrez l'indicateur régional et le numéro de téléphone que vous voulez mettre en mémoire.
- **2** Appuyez sur  $\hat{\mathcal{C}}$  *Options* et sélectionnez *Sauver*.
- **3** Saisissez le nom que vous voulez mémoriser dans le répertoire, et appuyez sur  $\Diamond$  OK. À l'aide du clavier, saisissez les caractères et passez entre les modes numérique, majuscule et minuscule en vous reportant aux explications de la section Messages.
- **4** Entrez le pseudo que vous voulez affecter au correspondant.

#### Pour ajouter un numéro d'appel abrégé :

- **1** Appuyez sur la touche  $\Diamond$  *Noms* à partir de l'écran principal, puis sélectionnez l'option *Chercher*.
- **2** Tapez les premières lettres du nom ou faites défiler la liste pour trouver celui qui vous intéresse.
- **3** Appuyez longuement sur l'une des touches  $\mathcal{D}$  à  $\mathcal{D}$  jusqu'à ce que le numéro de touche apparaisse à gauche

de l'écran, à côté du nom (preuve que l'attribution du numéro d'appel abrégé a réussi).

#### $C^*$  Remarque :  $D^*$  est normalement réservé à la messagerie vocale.

#### Pour supprimer un numéro d'appel abrégé :

- **1** Faites défiler la liste jusqu'au nom de votre choix.
- **2** Appuyez longuement sur la touche du numéro attribué au nom jusqu'à ce que le numéro de touche disparaisse à gauche de l'écran, à côté du nom.

#### Pour trouver un nom

 $-15-$ 

- **1** Appuyez sur  $\Diamond$  *Noms* depuis l'écran principal.
- **2** Sélectionnez *Chercher* et appuyez sur *Entrer*.
- **3** Recherchez le nom qui vous intéresse au moyen des touches  $\sqrt{\bullet}$  et  $\sqrt{\bullet}$ .

Vous pouvez appeler la personne correspondant au nom directement ou afficher les options du répertoire.

ζ Remarque : Vous pouvez vérifier votre numéro de téléphone en sélectionnant *Mon numéro* dans le menu principal.

## Copier contacts

Cette option dans le menu *Noms* permet de copier sur le téléphone tous les noms mémorisés sur la carte SIM.

ζ Remarque : Cette option est disponible uniquement quand le réglage par défaut est affecté au téléphone.

## Par défaut

Cette option du menu *Noms* permet d'indiquer si vous souhaitez utiliser les noms et numéros de votre téléphone ou ceux de la carte SIM comme répertoire par défaut. Rappelez-vous que vous pouvez mémoriser jusqu'à 500 noms sur votre téléphone !

### Numéros des services

Il se peut que votre opérateur ait préprogrammé certains numéros utiles dans votre carte SIM. Ces numéros donnent normalement accès à des services spéciaux. Pour plus d'informations, contactez votre opérateur.

- **1** Affichez le menu du répertoire en appuyant sur δ *Noms*, puis faites défiler le menu au moyen des touches  $\sqrt{2}$  et  $\Box$ .
- **2** Placez-vous sur l'option *Nos. services* et appuyez sur  $\Diamond$  *Entrer*.
- ζ Remarque : Cette option apparaît uniquement si votre opérateur prend en charge les numéros des services.

## Options du répertoire

Après avoir sélectionné un nom dans le répertoire, vous pouvez ouvrir une liste d'options en appuyant sur δ *Options* :

## *Envoi message*

Pour envoyer un message directement à la personne.

#### *Chat*

Pour lancer un chat avec la personne.

#### *Changer*

Pour modifier les coordonnées de la personne.

#### *Détails*

Pour visualiser les détails de la personne.

#### *Copier sur SIM/Copier sur tél.*

Pour copier les noms et coordonnées des personnes de la carte SIM sur votre téléphone, et inversement. Cette option de menu dépend du répertoire par défaut que vous avez sélectionné dans le menu principal.

#### *Détails chat*

Pour visualiser les détails de chat de la personne.

#### *Supprimer*

Pour supprimer le nom.

## <span id="page-18-0"></span>Navigation dans les menus

Pour accéder au menu principal, appuyez sur  $\Diamond$  *Menu* depuis l'écran principal.

## Défilement

Vous pouvez naviguer de part et d'autre du menu à l'aide des touches Haut  $\sqrt{27}$  et Bas  $\lceil \cdot \rceil$ . Après avoir localisé le menu qui vous intéresse, appuyez sur *<i>A* Entrer. Appuyez sur δ *Retour* ou sur χ pour revenir au niveau précédent.

## Boîte à outils SIM

Votre opérateur peut offrir un certain nombre d'applications ou de services spéciaux. Le nom du menu peut changer pour indiquer le type de service (par exemple : 'Information')

Pour plus de détails, contactez votre opérateur.

## **Raccourcis**

- Appuyez sur la touche  $\sqrt{2}$  depuis l'écran principal pour accéder à la liste des appels. De là, vous pouvez appeler, enregistrer, converser et envoyer des messages vers n'importe laquelle des entrées.
- $\leftrightarrow$  Appuyez sur la touche  $\Box$  depuis l'écran principal pour accéder à votre liste de noms. De là, vous pouvez appeler, enregistrer, converser et envoyer des messages vers n'importe laquelle des entrées.
- ◆ Pour verrouiller/déverrouiller le clavier, appuyez sur  $\Diamond$ , puis sur  $\heartsuit$  dans l'écran principal. Le symbole de verrouillage A s'affiche sur l'écran principal lorsque le téléphone est verrouillé.
- ◆ Pour entrer/sortir du mode silencieux appuyez sur  $\hat{\mathcal{C}}$ , puis sur  $\hat{\mathcal{C}}$  dans l'écran principal. Le symbole de silence s' s'affiche sur l'écran principal lorsque le téléphone est en mode silencieux.
- ζ Remarque : Si la fonction du vibreur est activée, le téléphone continue de vibrer en mode silencieux.
- ζ Remarque : Si vous optez pour le mode silencieux alors que le téléphone est éteint, celui-ci réintègre le réglage du volume précédent quand vous le rallumez. Il s'agit d'une fonctionnalité de sécurité pour garantir que vous n'avez raté aucun appel.
- ◆ Pour intégrer une pause pendant la composition du numéro, appuyez longuement sur la touche  $\dot{\mathcal{D}}$  iusqu'à ce que la lettre *p* apparaisse. Une pause de 3 secondes est alors insérée.
- ◆ Si la langue du téléphone est modifiée par erreur, appuyez longuement sur la touche  $\heartsuit$  pour afficher la liste des langues. Faites défiler la liste jusqu'à la langue de votre choix (au moyen des touches  $\sqrt{2}$  et  $\sqrt{2}$ ) et appuyez sur γ.

## <span id="page-19-0"></span>8 Messages

**C** Remarque : Le contenu de ce menu peut varier selon l'opérateur réseau. Consultez le menu de votre téléphone pour vérifier les éléments et les fonctionnalités disponibles.

## Messages texte

Les messages texte que vous envoyez ou recevez d'un quelconque téléphone compatible peuvent faire jusqu'à 160 caractères de long.

Si le message texte que vous envoyez ou recevez est plus long, il est automatiquement décomposé en plusieurs petits messages qui dès réception, sont regroupés en un unique message.

ζ Remarque : Si vous envoyez un long message texte, et que le téléphone censé recevoir les messages ne prend pas en charge cette fonctionnalité, les messages arrivent séparément, et pas toujours dans le bon ordre.

## Lecture d'un message texte

Lorsque vous recevez un message texte, le pictogramme  $\boxtimes$  apparaît en haut de l'écran principal.

**1** Appuyez sur  $\Diamond$  *Lire* pour afficher le nouveau message directement depuis l'écran principal.

Pour lire d'anciens messages, sélectionnez *Lire* dans le menu *Messages*.

- **2** Sélectionnez le message au moyen des touches  $\sqrt{\bullet}$  et  $\sqrt{\bullet}$ , puis appuyez sur *Entrer*.
- **3** Le message s'affiche, ainsi que les sonneries, les images, les logos, les icônes, les animations ou les sons. Lisez tout le contenu du message en vous aidant des touches Haut  $\sqrt{\phantom{a}}$  et Bas  $\Box$
- **C** Remarque : Les messages contenant des sonneries, des images, des logos, des icônes, des animations et des sons sont souvent appelés EMS (Enhanced Messaging Service ou Service de messagerie améliorée) ou messages intelligents. Votre téléphone Sendo S330 prend en charge les SMS, EMS et messages intelligents. Reportez-vous à la section Formats compatibles à la fin du chapitre pour plus de détails.
- **4** Appuyez sur *γ Options* pour accéder aux options de message suivantes :

#### *Supprimer*

 $-18$ 

Efface le message.

ζ Remarque : Vous pouvez supprimer tous les messages que vous avez lus en sélectionnant *Supprimer messages lus* dans le menu principal *Messages*.

#### *Chat*

Lance une session Chat.

## *Répondre*

Envoie un message texte au correspondant.

## *Appel*

Appelle le correspondant (ou compose le numéro contenu entre guillemets dans le message, le cas échéant).

### *Sauvegarde no.*

Ajoute le numéro de téléphone du correspondant à votre répertoire.

## *Aller à*

Ouvre le navigateur WAP et va à l'adresse WAP dans le message.

ζ Remarque : Cette option s'affiche uniquement si une adresse WAP est intégrée au message. Par ailleurs, vous devez faire défiler la liste jusqu'à l'adresse, puis sélectionner celle-ci avant d'appuyer sur  $\Diamond$  *Options*.

## *Ajout aux favoris*

Ajoute l'adresse WAP du message à vos favoris WAP pour un usage ultérieur.

ζ Remarque : Cette option s'affiche uniquement si une adresse WAP est intégrée au message. Par ailleurs, vous devez faire défiler la liste jusqu'à l'adresse, puis sélectionner celle-ci avant d'appuyer sur *(2 Options*.

## *Enregistrer image*

Enregistre une image affichée dans un message entrant. L'image est stockée sous l'intitulé *Images* dans le menu *Extras*.

ζ Remarque : Cette option s'affiche uniquement si une image est intégrée au message et que vous êtes autorisé à l'enregistrer.

## *Enreg. sonnerie*

Enregistre une sonnerie envoyée avec un message entrant.

ζ Remarque : Cette option s'affiche uniquement si une sonnerie est intégrée au message.

## *Heure/date*

Affiche la date et l'heure du message.

#### *Faire suivre*

Envoie le message à quelqu'un d'autre.

## Envoi d'un message texte

Pour envoyer un message texte

- **1** Accédez au menu *Messages* et sélectionnez l'option *Envoi*.
- **2** Sélectionnez l'option *Nouveau* pour entrer un nouveau message ou l'option *Sauvegardé* pour choisir dans une liste à laquelle vous pouvez ajouter des messages.
- **3** Une fois le texte saisi, appuyez sur  $\Diamond$ *Envoi*. Reportez-vous à la rubrique Saisie

 $-19-$ 

de texte plus loin dans cette section pour plus de détails sur la saisie d'un texte, de chiffres et de symboles.

- ζ Remarque : Vous pouvez enregistrer les messages que vous envoyez aux autres dans votre Boîte de réception (si la mémoire dont vous disposez est suffisante), mais vous devez sélectionner *Sauver* avant d'envoyer le message.
- **4** Saisissez le numéro de téléphone du destinataire, ou appuyez sur δ *Noms* et choisissez un nom dans votre répertoire.
- **5** Appuyez sur la touche  $\Diamond$  *Envoi* pour envoyer le message.
- ζ Remarque : Si vous répondez à un message, vous ne devez pas ressaisir le numéro. Cela se fait automatiquement.

## Envoi de sonneries, d'images et autres

Vous pouvez intégrer différents éléments aux messages que vous envoyez aux téléphones compatibles : sonneries, images, animations, sons et noms.

**C** Remarque : Les messages contenant des sonneries, des images, des animations et des sons sont souvent appelés EMS (Enhanced Messaging Service ou Service de messagerie améliorée) ou messages intelligents. Votre téléphone Sendo S330 prend en charge les SMS (texte seulement) et les EMS. Reportez-vous à la section Formats compatibles à la fin du chapitre pour plus de détails.

À partir de l'écran du message, sélectionnez *Options*  $\Diamond$  et choisissez l'option adéquate :

#### *Ajout image*

Sélectionnez dans la liste l'image à insérer dans le message au moyen des touches  $\sqrt{2}$  et  $\sqrt{3}$ . L'image apparaît. Appuyez ensuite sur *Ajouter*. L'image est jointe à votre message.

#### *Ajout animation*

Sélectionnez dans la liste l'animation à insérer dans le message. Appuyez sur *Ajouter*.

#### *Ajout nom*

Sélectionnez dans la liste le nom à insérer dans le message. Appuyez sur *Entrer*. À noter que les coordonnées du correspondant sont ajoutées sous forme de texte (nom et numéro) à votre message.

#### *Ajout sonnerie*

Sélectionnez dans la liste la sonnerie à insérer dans le message. Appuyez sur *Ajouter*.

#### *Ajout sons*

Sélectionnez dans la liste le son à insérer dans le message. Appuyez sur *Ajouter*

ζ Remarque : Certains éléments, protégés contre la copie, peuvent être impossibles à envoyer.

## **Chat**

Le Chat Sendo permet d'envoyer des messages à un autre utilisateur muni d'un téléphone GSM compatible, et d'afficher les messages SMS émis et reçus des participants au Chat sur un écran Chat facile à utiliser.

## Démarrage d'une session Chat

Accédez au menu *Messages* et sélectionnez *Chat*.

Entrez votre pseudo sur l'écran Mon pseudo (cet écran n'apparaît pas si vous disposez déjà d'un pseudo).

Vous devrez alors saisir le numéro de la personne avec qui vous souhaitez discuter, ou bien appuyer sur δ *Noms* pour consulter le répertoire.

Entrez son pseudo sur l'écran Entrer pseudo (cet écran n'apparaît pas si cette personne dispose déjà d'un pseudo).

## Modification d'un pseudo

Vous pouvez modifier le pseudo d'un correspondant en sélectionnant le nom souhaité dans le répertoire et en appuyant sur δ *Options*. Sélectionnez l'option *Changer* et modifiez le pseudo.

Vous pouvez modifier votre pseudo en sélectionnant *Mon numéro* dans le menu *Noms*. Sélectionnez l'option *Consulter*, puis appuyez sur δ *Options*. Sélectionnez l'option Changer et modifiez le pseudo.

## Envoi d'un message de Chat

Pour envoyer un message de Chat, entrez le texte dans le champ éditeur de Chat et appuyez sur  $\Diamond$  *Envoi*. Le texte envoyé apparaît alors dans le champ historique de Chat, puis est expédié à l'autre participant au Chat sous forme de message SMS standard.

## Options de Chat

Appuyez sur δ *Options* sur l'écran Chat pour afficher les options de Chat :

#### *Changer*

Change la zone active entre le champ de saisie de texte et le champ historique de Chat.

## *Taille de police*

Pour choisir entre une police normale et petite sur l'écran Chat.

#### *Quitter*

Pour quitter la session de Chat.

## Saisie d'un texte, de chiffres et de symboles

Vous pouvez saisir du texte, des chiffres et des symboles de diverses manières. Le

mode d'entrée en cours est signalé en bas de l'écran par l'une des icônes suivantes :

- **ab** Saisie du texte en minuscules par appuis successifs
- **GB** Saisie du texte en maiuscules par appuis successifs
- (12) Mode numérique
- η Saisie de texte prédictive T9 (minuscules)
- ι Saisie de texte prédictive T9 (majuscules)

Vous pouvez basculer entre les modes de saisie par appuis successifs, numérique et prédictive en appuyant à plusieurs reprises sur  $\mathcal{D}$ .

ζ Remarque : Quand vous sélectionnez un champ qui requiert une saisie de texte ou numérique, le mode d'entrée appropriée est automatiquement sélectionné.

Le tableau ci-dessous énumère les caractères associés à chacune des touches sur le clavier numérique:

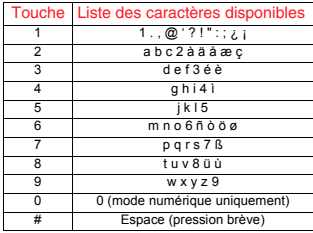

 $C^p$  Une pression prolongée sur ۞ fait apparaître un tableau montrant tous les symboles disponibles, quel que soit le mode d'entrée. Reportez-vous à la rubrique Saisie des symboles plus loin dans cette section pour plus de détails.

#### Saisie de texte standard par appuis successifs

En mode Appuis successifs, vous entrez une lettre en appuyant sur la touche numérique correspondante. Appuyez plusieurs fois sur la touche jusqu'à ce que le caractère qui vous intéresse apparaisse. Si vous allez au-delà du caractère de votre choix, continuez d'appuyer sur la touche pour refaire défiler tous les caractères.

Par exemple, pour entrer la lettre 'r', appuyez à trois reprises sur la touche  $\mathbb{Q}$ .

Si le mot que vous entrez contient 2 lettres consécutives situées sur la même touche, saisissez d'abord la première lettre, puis attendez que le curseur réapparaisse pour saisir la deuxième.

Vous remarquerez également la présence de certaines fonctionnalités intelligentes. Par exemple, quand vous entrez le premier mot d'une phrase, le mode d'entrée de texte change automatiquement de majuscule à minuscule une fois la première lettre saisie.

Certains signes de ponctuation (dont le point, le tiret et les apostrophes) apparaissent quand vous appuyez sur la touche  $\mathbb{D}$ . Sinon, appuyez longuement sur la touche <a>
pour sélectionner un symbole dans le tableau des caractères (cf. la rubrique Saisie des symboles cidessous).

Une fois le mot saisi, appuyez sur la touche  $\mathcal D$  pour intégrer un espace et passer au mot suivant.

Par exemple, pour saisir le nom 'Ross' en mode Minuscule :

- **1** Appuyez sur  $\heartsuit$  pour passer en mode Majuscule.
- **2** Appuyez trois fois sur **V** pour afficher le 'R'. Vous revenez ensuite en mode Minuscule.
- **3** Appuyez trois fois sur **6** pour affiche le 'o'.
- **4** Appuyez quatre fois sur Va pour afficher le 's'. Marquez une courte pause jusqu'à ce que le curseur réapparaisse.
- **5** Et enfin, appuyez quatre fois sur V pour afficher le 's'.

## Saisie de texte prédictive  $\mathcal{D}$

Pour vous faire gagner du temps quand vous écrivez un message texte, votre téléphone dispose d'un dictionnaire intégré qui anticipe la fin du mot à partir des lettres que vous saisissez.

Avec ce mode de saisie, il suffit d'appuyer une fois sur chacune des touches. Par exemple, pour écrire le nom 'Ross', appuyez une fois sur  $\mathcal{D}$ , puis sur  $\mathcal{D}$ , puis  $\sin \left( \frac{\sqrt{2}}{2} \right)$  et enfin sur  $\sqrt{2}$ .

Il se peut que le mot change à mesure que vous le saisissez, mais ignorez ce qui est affiché à l'écran jusqu'à ce que vous ayez terminé la saisie. Il arrive que des mots différents partagent les mêmes séquences de touches. Si le mot saisi n'est pas le bon, appuyez sur  $\mathcal D$  pour voir les autres possibilités. Si le mot que vous recherchez n'apparaît toujours pas, appuyez plusieurs fois sur  $\heartsuit$  pour remplacer le mode de texte par **(AB)** ou **ab** et saisissez de nouveau le mot.

Une fois le mot saisi, appuyez sur la touche  $\mathcal D$  pour intégrer un espace et passer au mot suivant. Appuyez longuement sur la touche  $\mathcal D$  pour sélectionner un symbole

dans le tableau des caractères (cf. la rubrique Saisie des symboles ci-dessous).

Certains signes de ponctuation (dont le point, le tiret et les apostrophes) apparaissent quand vous appuyez sur la touche  $\mathbb{D}$ . Le signe de ponctuation est saisi à la prochaine frappe de touche.

#### Saisie des chiffres

Pour entrer un chiffre en mode de saisie de texte Majuscule ou Minuscule, il suffit d'appuyer plusieurs fois sur la touche numérique jusqu'à ce que le chiffre qui vous intéresse apparaisse.

Pour entrer un chiffre en mode de saisie de texte prédictive, appuyez sur la touche numérique, puis faites défiler les caractères (en appuyant sur  $\circled{y}$ ) jusqu'à ce que le chiffre qui vous intéresse apparaisse.

Si vous avez plusieurs chiffres à saisir, il est préférable d'opter pour le mode d'entrée numérique. Appuyez plusieurs fois sur  $\circled{D}$ pour passer au mode (**12**). Désormais, à chaque fois que vous appuyez sur l'une des touches numériques, seul le chiffre correspondant est entré.

#### Saisie des symboles

Une pression prolongée sur  $\mathcal D$  fait apparaître un tableau (semblable à celui illustré ci-dessous) montrant tous les

symboles disponibles, quel que soit le mode d'entrée :

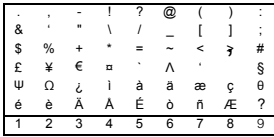

Pour saisir un symbole :

- **1** En vous aidant des touches  $\begin{bmatrix} 1 \end{bmatrix}$  and placez-vous sur la ligne contenant le symbole voulu.
- **2** Appuyez sur la touche numérique ( $\heartsuit$  à 9) pour sélectionner le symbole.

## Appel de votre boîte vocale

Lorsqu'un nouveau message est enregistré dans votre boîte vocale, le téléphone affiche soit l'icône de la boîte sur l'écran principal, soit un message texte en provenance du réseau. Tout dépend de votre opérateur.

ζ Remarque : La messagerie vocale est un service réseau proposé par votre opérateur. Il se peut qu'il faille vous abonner à ce service. Il est possible que ce service ne soit pas disponible en cas de déplacement et que vous vous trouviez dans une zone autre que la zone nominale où a été souscrit votre abonnement.

Appuyez longuement sur la touche  $\mathbb{Q}$ . Si le téléphone demande le numéro de la boîte vocale, saisissez-le et appuyez sur  $\Diamond$ *Appel*. Ce numéro vous est donné par votre opérateur.

Sinon, choisissez *Boîte vocale* dans le menu Messages et appuyez sur <sup>γ</sup> *Entrer*.

## Diffusés

Certains opérateurs offrent des services de diffusion d'informations locales. Il peut s'agir de renseignements sur la circulation, la météo, des événements ou des messages locaux diffusés à tous les portables d'une zone donnée. Si vous activez cette fonction, vous recevez des messages sur les sujets choisis. Pour plus de détails, consultez votre opérateur.

ζ Remarque : Il s'agit d'un service réseau qui n'est pas toujours disponible. Vérifiez avec votre opérateur.

## Réglages

Le menu est composé des options suivantes :

#### *Acc. réception*

Permet de définir si vous voulez ou non être averti que votre message texte a été reçu par votre correspondant.

#### *Num. de centre*

Permet de saisir ou de changer le numéro du centre de services pour la messagerie de texte.

#### *Boîte vocale*

Permet de saisir ou de changer votre numéro de boîte vocale.

#### *Caractères*

Permet de choisir si vous voulez saisir le texte en mode GSM (caractères latins) ou Unicode (caractères non latins). Les caractères Unicode prennent plus de place sur votre téléphone de sorte que la longueur d'un message texte standard est limitée à la moitié du nombre habituel de caractères.

## Formats compatibles

Comme il a été décrit antérieurement dans cette section, les messages que vous envoyez et recevez peuvent être accompagnés de sonneries, d'images, de logos, d'animations et de sons.

Ces éléments sont envoyés par le biais de messages EMS (Enhanced Messaging Service ou Service de messagerie améliorée). Tout téléphone auquel vous envoyez un élément doit prendre en charge les EMS. Si seuls les SMS sont pris en charge, votre correspondant ne reçoit que le contenu textuel du message.

Par ailleurs, votre téléphone est capable de recevoir des SMS, des EMS et des messages intelligents.

Le tableau ci-après énumère les formats compatibles des messages.

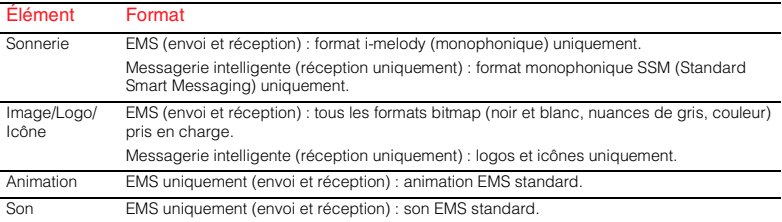

ζ Remarque : Certains éléments, protégés contre la copie, peuvent être impossibles à envoyer.

## <span id="page-28-0"></span>Menu Internet

Pour accéder au menu Internet sélectionnez *Internet* dans le menu principal. Les options de menu disponibles sont les suivantes :

#### *Accueil*

Sélectionnez cette option pour vous rendre sur votre page d'accueil.

ζ Remarque : Si aucune page d'accueil n'est définie par défaut sur votre téléphone, utilisez l'option Accueil du menu Réglages pour indiquer la page d'accueil de votre choix.

#### *Signets*

Sélectionnez cette option pour mémoriser les adresses de vos sites favoris afin de pouvoir y accéder plus rapidement.

## *Réglages*

Sélectionnez cette option afin de saisir toutes les informations nécessaires pour vous connecter à Internet.

ζ Remarque : Il est possible que les paramètres Internet soient déjà configurés sur votre téléphone. Si tel n'est pas le cas, il vous faut préciser la configuration avant de pouvoir surfer. Consultez la rubrique 'Création d'un nouveau profil', plus loin dans ce chapitre.

## *Options*

Sélectionnez cette option pour définir les paramètres généraux par défaut de votre connexion Internet.

## Connexion à une page Internet

Pour commencer à naviguer sur Internet :

- Sélectionnez l'option *Accueil* et appuyez sur *Entrer*. Ou
- ◆ Sélectionnez l'option *Favoris*, choisissez le signet approprié en vous aidant des touches  $\sqrt{e}$  et  $\sqrt{e}$  et appuyez sur *Entrer*.
- ζ Remarque : Après avoir appuyé sur *Entrer*, si vous appuyez longuement sur la touche  $\infty$ , la connexion Internet est annulée.
- ζ Remarque : Votre téléphone est équipé d'un navigateur WAP, c'est-à-dire que seuls les sites pourvus d'un contenu WAP vous sont accessibles. Contactez votre opérateur pour plus d'informations sur les services WAP disponibles, les tarifs et la façon d'utiliser les services proposés.

## Options disponibles sur le navigateur

Lorsque vous êtes sur Internet, appuyez sur *Options* pour accéder au menu suivant :

### *Options de page*

Cette option du menu varie en fonction du site Web que vous consultez. Par exemple, si la page propose un outil de recherche, cet élément du menu peut être affecté à la recherche.

#### *Précédent*

Retourne à l'écran précédemment consulté.

#### *Suivant*

Avance vers un écran que vous avez déjà consulté lors de cette session.

#### *Actualiser*

Cette option permet d'actualiser la page que vous être en train de consulter. Tous les éléments mis à jour de la page sont ainsi affichés.

#### *Accueil*

Renvoie à la page d'accueil.

## *Favoris*

Pour visualiser votre liste de favoris.

### *Entrer l'URL*

Pour indiquer une nouvelle URL.

#### *Ajouter aux favoris*

Sélectionnez cette option pour ajouter un nouveau favori à votre liste.

## *Menu sécurité*

Pour garantir des connexions sécurisées lorsque vous utilisez certains services Internet, il faut que des certificats soient enregistrés sur votre téléphone. Vous pouvez télécharger les certificats depuis les sites Web ou vous les procurer auprès de votre opérateur. Utilisez ce menu pour gérer les certificats.

## *Vider cache*

Sélectionnez cette option si vous voulez supprimer l'ensemble de l'historique Internet sur le navigateur.

#### *Quitter WAP*

 $-28$ 

Pour fermer la session WAP et revenir au menu Internet principal.

ζ Astuce : Pour fermer une session WAP, vous pouvez également appuyer longuement sur la touche  $\heartsuit$ .

## Configuration de votre page d'accueil

Pour configurer votre page d'accueil, sélectionnez *Réglages* dans le menu *Internet*. Sélectionnez le profil dans lequel vous souhaitez configurer la page d'accueil en vous aidant des touches  $\overline{?}$  et  $\overline{?}$ . Sélectionnez *Changer* et appuyez sur *Entrer*. Sélectionnez ensuite *Accueil* et appuyez sur *Entrer*.

À présent, entrez l'URL (adresse du site Web) et appuyez sur  $\Diamond$  OK. La page d'accueil est enregistrée. Cette page apparaît à chaque fois que vous vous connectez à Internet via ce profil.

**C** Remarque : Certains opérateurs ne permettent pas aux utilisateurs de spécifier leur propre page d'accueil. Pour plus de détails, consultez votre opérateur.

## Favoris

Avec le menu *Favoris*, vous pouvez enregistrer jusqu'à 5 adresses WAP, permettant ainsi un accès rapide à vos sites préférés.

## Création d'un favori à partir du menu Internet

Sélectionnez l'option *Favoris* dans le menu *Internet*. Sélectionnez l'une des options *Favori 1-5* au moyen des touches  $\sqrt{ }$  et **iveluary**, puis appuyez sur *△ Entrer*. Entrez le *Nom* et l'*Adresse* Web, puis appuyez sur  $\hat{\mathcal{L}}$ *OK*.

Le nom apparaît désormais dans votre liste.

## Création d'un favori dans le navigateur

Lorsque vous êtes sur Internet, appuyez sur *Options* et sélectionnez l'option *Ajouter aux favoris*.

L'adresse de la page WAP en cours est ajoutée à votre liste.

## Modification d'un favori

Sélectionnez l'option *Favoris* dans le menu *Internet.* Sélectionnez le favori que vous voulez modifier au moyen des touches et **i**, puis appuyez sur  $\Diamond$  *Entrer.* Sélectionnez *Changer* et appuyez sur  $^{\circ}$ *Entrer*. Changez le nom ou l'URL et appuyez sur  $\Diamond$  *OK*.

Le favori est mis à jour.

## Suppression d'un favori

Sélectionnez l'option *Favoris* dans le menu *Internet*. Sélectionnez le favori que vous voulez supprimer au moyen des touches et **i**, puis appuyez sur  $\Diamond$  *Entrer*. Sélectionnez *Supprimer* et appuyez sur  $^{\circ}$ *Entrer*. Appuyez sur *OK* pour confirmer.

Le favori est supprimé.

## Réglages

Les réglages Internet sont regroupés en profils. Un profil est un ensemble de réglages qui permettent d'accéder à Internet. Vous pouvez créer jusqu'à 5 profils de connexion sur votre téléphone.

ζ Remarque : Vous devriez pouvoir obtenir auprès de votre opérateur toutes les informations nécessaires pour vous connecter à Internet. Les renseignements qui vous sont demandés varient d'un opérateur à l'autre.

## Création d'un nouveau profil

Sélectionnez *Réglages* dans le menu Internet principal et appuyez sur *Entrer*. Sélectionnez l'une des options *Profils 1-5*  au moyen des touches  $\sqrt{2}$  et  $\sqrt{ }$ , puis appuyez sur *Entrer*. Appuyez sur *Changer*.

#### *Nom*

Utilisez cette option pour donner un nom au profil.

#### *Accueil*

Utilisez cette option pour indiquer l'URL de votre page d'accueil.

#### *Type connexion*

Sélectionnez une connexion GSM ou GPRS. Pour utiliser une connexion GPRS, vous devez être abonné à GPRS. Vérifiez auprès de votre opérateur.

## *Réglages connexion*

## GSM :

Sélectionnez *Numéro d'appel* pour saisir le numéro d'appel utilisé. Sélectionnez *Type composition* pour préciser si vous souhaitez utiliser une connexion analogique ou RNIS. Appuyez sur  $\leq$ *OK* pour enregistrer votre sélection.

## GPRS :

Sélectionnez *Point d'accès* pour saisir les détails du point d'accès GPRS.

## *Nom d'utilisateur*

Sélectionnez cette option pour indiquer votre nom d'utilisateur.

### *Mot de passe*

Sélectionnez cette option pour indiquer un mot de passe de connexion au réseau externe. Entrez votre mot de passe et appuyez sur  $\bigcirc$  *OK* pour l'enregistrer.

#### *Passerelle*

Sélectionnez cette option pour activer/ désactiver la *Sécurité*, saisir une *Adresse IP*, un *Type de session*, un *Nom* 

*d'utilisateur du site* et un *Mot de passe du site*.

ζ Remarque : Une adresse IP est constituée de quatre groupes de chiffres (avec un maximum de 3 chiffres par groupe). Si l'un des groupes comporte seulement 1 ou 2 chiffres, vous devez ajouter un ou des zéros devant le ou les chiffres de sorte que le groupe soit toujours composé de trois chiffres. Votre opérateur doit être en mesure de vous procurer votre adresse IP.

### *Délai dépassé*

Indiquez la durée d'inactivité (minutes) entraînant l'interruption de la connexion Internet.

ζ Remarque : Certains de ces paramètres ne sont pas indispensables à votre réseau. Contactez votre opérateur pour en savoir plus sur ce qu'il vous faut pour vous connecter à Internet.

## Définition d'un profil par défaut

Sélectionnez un profil dans la liste au moyen des touches **in the state of the state of the state sur** *Entrer* et choisissez *Activer*, puis appuyez sur *Entrer*. Ce profil est utilisé à chaque fois que vous vous connectez à Internet, et ce jusqu'à ce que vous en sélectionniez un autre.

## **Options**

Sélectionnez cette option dans le menu Internet principal pour définir les valeurs Internet par défaut générales :

## *Certificats fiables*

Pour garantir des connexions sécurisées lorsque vous utilisez certains services Internet, il faut que des certificats soient enregistrés sur votre téléphone. Vous pouvez télécharger les certificats depuis les sites Web ou vous les procurer auprès de votre opérateur.

## *Vider cache*

Sélectionnez cette option si vous voulez supprimer l'ensemble de l'historique Internet sur le navigateur.

## <span id="page-33-0"></span>10 Sons

Ce menu permet de programmer les différents sons émis par le téléphone lorsque vous recevez un appel, un nouveau message ou que d'autres événements se produisent.

Même s'il contient par défaut un certain nombre de sons et sonneries, votre téléphone dispose de suffisamment de mémoire pour que vous puissiez y intégrer les sonneries supplémentaires que vous recevez.

ζ Remarque : Reportez-vous à la section 'Messages' pour plus de détails sur les sons des messages.

## Sonnerie

Sélectionnez cette option pour configurer la sonnerie des appels entrants en la choisissant dans une liste de sonneries par défaut et téléchargées.

## Autres sonneries

Sélectionnez cette option pour lancer le navigateur WAP et ouvrir un page Internet contenant les détails des sonneries de votre téléphone.

ζ Remarque : Cette option de menu est disponible à condition qu'elle soit prise en charge par votre opérateur. Par ailleurs, il se peut que la connexion WAP et/ou toutes les sonneries que vous

recevez vous soient facturées. Pour plus de détails, contactez votre opérateur.

## Mélodies

Sélectionnez cette option pour afficher la liste des sonneries que vous avez recues par messages. La quantité de sonneries que vous pouvez mémoriser dépend de leur taille.

- ζ Remarque : Vous pouvez sélectionner la sonnerie des appels entrants dans le menu Sonnerie uniquement.
- ζ Remarque : Vous pouvez envoyer et recevoir des sons et sonnereis par le biais de votre téléphone. Reportez-vous à la section 'Messages' pour plus de détails.
- ζ Remarque : Le nombre de sonneries supplémentaires recues sous forme d'un message que vous pouvez enregistrer varie en fait selon leur taille. Pour enregistrer de nouvelles sonneries, il vous faut écraser certaines qui existent déjà dans la liste des mélodies.

Choisissez une sonnerie au moyen des touches  $\sqrt{2}$   $\sqrt{2}$  et appuyez sur  $\hat{\varphi}$ *Options*. Les options disponibles sont :

### *Envoi*

 $-32-$ 

Pour envoyer la sonnerie dans un message texte.

## *Écouter*

Pour écouter la sonnerie. Appuyez sur  $\oslash$ pour interrompre la lecture.

## *Supprimer*

Pour supprimer la sonnerie.

## *Tout effacer*

Pour effacer l'ensemble des sonneries dans la liste *Mélodies*.

## *Mémoire*

Pour afficher le nombre de sonneries disponibles dans la liste *Mélodies*.

## Volume

Sélectionnez cette option pour modifier les réglages du volume des sonneries et sons d'alerte. Augmentez et diminuez le niveau du volume au moyen des touches  $\boxed{\phantom{1}}$  et  $\Box$ , respectivement.

Pour entrer/sortir du mode silencieux, vous pouvez appuyer sur  $\hat{\mathcal{C}}$ , puis sur  $\hat{\mathcal{C}}$  dans l'écran principal. Le symbole de silence 霸 s'affiche sur l'écran principal et sur l'écran externe quand le téléphone est en mode silencieux.

- ζ Remarque : Si la fonction du vibreur est activée, le téléphone continue de vibrer en mode silencieux.
- ζ Remarque : Si vous optez pour le mode silencieux alors que le téléphone est éteint, celui-ci réintègre le réglage du volume précédent quand vous le rallumez. Il s'agit d'une fonctionnalité de

sécurité pour garantir que vous n'avez raté aucun appel.

 $\heartsuit$  Astuce : Appuyez sur la touche  $\sqrt{2}$ alors que le volume est réglé au maximum. Une flèche apparaît. Avec ce réglage, le volume des sonneries croît de façon régulière.

## Bips touches

Ce menu permet de définir le bip d'acquittement que vous souhaitez entendre quand vous appuyez sur une touche.

## *Désactiver*

Aucun son n'est émis à l'activation d'une touche.

## *Activer*

Un son bref de faible intensité retentit.

## *DTMF*

Il s'agit de tonalités standard, comme celles des téléphones à clavier. Chaque touche a son propre son.

## Mélodie on/off

Le téléphone est capable de jouer une mélodie à chaque fois que vous l'allumez ou l'éteignez. Sélectionnez cette option pour activer ou désactiver cette caractéristique.

 $-33-$ 

## Vibreur

Ce menu permet d'activer la fonction vibreur pour les appels entrants et les sons d'alerte.

#### *Désactiver*

Pour désactive la fonction vibreur.

### *Activer*

Pour activer la fonction vibreur pour un appel entrant ou un message texte.

### *Vibr.puis sonn.*

Pour activer la fonction vibreur du téléphone pendant quelques secondes avant que le téléphone ne se mette à sonner.

ζ Remarque : Cette option n'est pas disponible sur tous les modèles. Aucun des paramètres du vibreur n'influe sur les réglages de son.

## Événements

Cette option permet d'activer ou de désactiver les sons d'alerte pour les événements suivants :

- *Nouveau message*
- *Nouveau message diffusé*
- *Batterie faible*
- ζ Remarque : Les sons d'alerte peuvent être appliqués uniquement aux services proposés par votre opérateur. Certains services ne sont pas toujours disponibles si vous vous trouvez dans

une zone autre que la zone nominale où a été souscrit votre abonnement. Contactez votre opérateur pour plus de détails.

## <span id="page-36-0"></span>11 Extras

## Jeux

Le menu Jeux contient un certain nombre de jeux passionnants.

## Tenpin

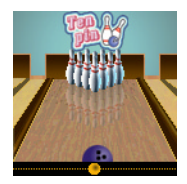

Sélectionnez l'option *Tenpin* dans le menu *Jeux*. Pour démarrer une nouvelle partie, sélectionnez *Nouveau*.

Le but du jeu est de faire tomber autant de quilles que

possible. Le jeu se joue en 10 manches et, dans chaque manche, vous avez 2 essais pour faire tomber toutes les quilles.

Appuyez sur  $\mathbb{Q}$  ou sur  $\mathbb{Q}$  pour positionner la boule sur la piste ou pour déplacer la boule le long de la piste, respectivement.

Pour lancer la boule tout droit, appuyez sur **5** quand la barre d'orientation est située au centre de la boule.

Pour lancer la boule en biais, appuyez sur 5 quand la barre d'orientation se trouve à gauche ou à droite de la boule.

Essayez d'atteindre le score maximal de 300 et entrez votre nom dans le tableau des meilleurs scores !

Tapez votre nom à l'aide du clavier, et appuyez sur <sup>γ</sup> OK pour consulter le

tableau des meilleurs scores. Appuyez de nouveau sur *OK* pour revenir au menu Jeux.

#### **Splat**

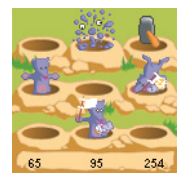

Sélectionnez l'option *Splat* dans le menu *Jeux*. Pour démarrer une nouvelle partie, sélectionnez *Nouveau*. Vous démarrez au niveau 1. Une fois prêt à jouer, appuyez sur

une touche quelconque.

L'objectif du jeu est d'empêcher les taupes de creuser des galeries dans votre jardin. Une grille de 3x3 taupinières apparaît : dès qu'une taupe émerge d'un monticule, frappez-la en appuyant sur la touche appropriée de  $\circledcirc$  à  $\circledcircledast$ . Par exemple, si une taupe fait surface au trou du milieu, appuyez sur  $\mathcal D$  qui correspond à la position, c'est-à-dire qu'elle est située au centre des touches de  $\mathbb{Q}$  à  $\mathbb{Q}$ .

Des points sont accordés pour chaque taupe atteinte. Surveillez les drapeaux de capitulation ; si vous frappez une taupe qui a capitulé, vous perdez des points. Votre score et l'état du jeu sont indiqués en bas de l'écran. Le cas échéant, vous pouvez interrompre momentanément le jeu en appuyant sur la touche  $\mathcal{D}$ .

À la fin d'un niveau, vous recevez un bonus selon la précision dont vous avez fait

preuve. Il vous faut atteindre un score de 70 % ou plus pour pouvoir passer au niveau suivant.

Le jeu s'arrête si vous ne parvenez pas à passer au niveau suivant ou quand vous avez atteint le dernier niveau. Vous pouvez le cas échéant entrer votre nom dans le tableau des meilleurs scores. Tapez votre nom à l'aide du clavier et sélectionnez  $\Diamond$ . *OK* quand vous avez fini.

## **FlippIT**

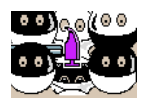

Sélectionnez l'option *FlippIT* dans le menu *Jeux*. Pour démarrer une nouvelle partie, sélectionnez *Nouveau*.

Le jeu comporte 6 niveaux, 3x3 étant le plus facile.

L'objectif du jeu est de transformer les disques blancs en disques noirs. Pour ce faire, sélectionnez l'un des disques en appuyant sur la touche  $\mathbb{D}$ . Un disque blanc se transforme en disque noir et inversement, avec tous les disques situés immédiatement au-dessus, au-dessous, à gauche et à droite qui changent de couleur pour adopter celle opposée.

Vous pouvez déplacer le curseur d'un disque à un autre à l'aide des touches de la grille illustrée ci-dessous. À droite de l'écran figurent le nombre de coups que vous avez joués jusqu'ici et le plus petit nombre de

coups possible pour compléter le niveau en cours.

Plus le niveau est élevé, plus la grille s'agrandit et se complique !

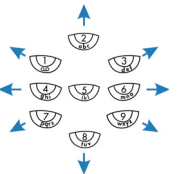

Touches des jeux FlippIT et Splash

## Splash

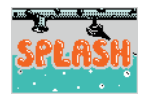

Sélectionnez l'option *Splash* dans le menu *Jeux*. Pour démarrer une nouvelle partie, sélectionnez *Nouveau*.

Un pipeline incomplet apparaît en haut à gauche de l'écran et de l'eau s'écoule lentement vers l'extrémité ouverte.

L'objectif du jeu est de réussir (avant que l'eau ne déborde) à brancher l'extrémité ouverte du tuyau sur la sortie située en bas à droite de l'écran.

Pour y parvenir, vous disposez de segments de tuyau droits et courbés, présentés à droite de l'écran.

L'élément apparaissant au-dessus du lot est le prochain segment que vous devez placer

sur la carte. Déplacez le curseur à l'aide des touches de la grille illustrée ci-dessous. La touche  $\circledast$  permet de placer l'élément à l'endroit du curseur clignotant. Toutefois, faites bien attention ! Une fois en place, l'élément ne peut plus être bougé.

La touche  $\mathcal D$  permet de larguer vos bombes. Vous disposez de 3 bombes. Ces bombes effacent l'élément à l'endroit même où se trouve le curseur. Utilisez-les à bon escient.

Après avoir achevé le branchement du pipeline, appuyez sur la touche  $\heartsuit$  pour accélérer la progression de l'eau et terminer le niveau.

À chaque niveau, la vitesse de jeu s'accélère !

## **Quaddro**

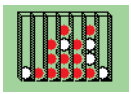

Sélectionnez l'option *Quaddro* dans le menu *Jeux*. Pour démarrer une nouvelle partie, sélectionnez *Nouveau*.

L'objectif du jeu est de faire tomber vos jetons dans les fentes situées le long de la partie supérieure du tableau afin de créer une ligne de quatre jetons, horizontale, verticale ou diagonale.

Lorsque vous lâchez un jeton, soit il tombe tout en bas, soit il reste posé au-dessus d'un autre jeton de cette colonne. Alors réfléchissez bien avant de jouer !

Vous déplacez le curseur clignotant à gauche et à droite, le long de la partie supérieure de l'écran, à l'aide des touches **4.** et S. La touche 5 sert à lâcher le jeton dans la colonne voulue.

#### **Scizzors**

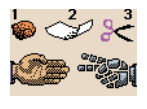

Sélectionnez l'option *Scizzors* dans le menu *Jeux*. Pour démarrer une nouvelle partie, sélectionnez *Nouveau*.

L'objectif du jeu est d'essayer de battre l'ordinateur en sélectionnant l'un des trois objets suivants : la pierre  $(\mathbb{Q})$ , le papier  $(\mathbb{Q})$  ou les ciseaux  $(\mathbb{Q})$ . Au même moment, l'ordinateur sélectionne, lui aussi, l'un des 3 objets.

Les règles sont simples :

- ◆ Les ciseaux (2 doigts pointés) coupent le papier, donc les ciseaux gagnent.
- ◆ Le papier (paume à plat) enveloppe la pierre, donc le papier gagne.
- ◆ La pierre (poing fermé) émousse les ciseaux, donc la pierre gagne.
- ◆ Deux objets identiques font un nul.

## Images et animations

Vous pouvez intégrer des images et animations à des messages de texte, ou affecter des images à un quelconque élément de menu, à l'écran principal, à

l'économiseur d'écran ou à un correspondant de votre répertoire.

ζ Remarque : Reportez-vous à la section 'Messages' pour plus de détails sur les formats compatibles lors de l'envoi ou de la réception des images animations.

## Gestion de vos images

Allez au menu *Extras*, puis à *Images* et appuyez sur  $\Diamond$  *Entrer*.

Vous pouvez afficher les images en appuyant sur γ *Afficher*.Utilisez les touches  $\sqrt{\phantom{a}}$  et  $\sqrt{\phantom{a}}$  pour afficher tour à tour chaque image.

Utilisez les touches  $\sqrt{2}$   $\sqrt{2}$  pour choisir une image et appuyez sur δ *Options*. Les options disponibles sont :

#### *Envoi*

Pour envoyer l'image dans un message texte.

#### *Sélectionner*

Pour affecter l'image sélectionnée à un menu ou un contact, par exemple.

### *Désélectionner*

Pour annuler l'association de l'image sélectionnée à un élément.

## *Tout désélect.*

Pour annuler l'association de toutes les images aux quelconques éléments. Appuyez sur  $\bigcirc$  *OK* pour confirmer.

## *Mémoire*

Affiche le nombre d'images disponibles.

## Envoi d'une image

Dans le menu susmentionné, sélectionnez l'option *Envoi* et appuyez sur *Entrer*.

Entrez le numéro de téléphone ou sélectionnez un correspondant, puis appuyez sur *Envoi*.

ζ Remarque : Lorsque vous envoyez une image par ce biais, vous ne pouvez plus ajouter de texte au message. Pour envoyer du texte et une image, il faut procéder via la méthode décrite dans la section 'Messages'.

## Affectation d'une image

Dans le menu susmentionné, choisissez l'option *Sélectionner* et appuyez sur *Entrer*.

Dans le menu suivant, il est possible d'affecter une image à n'importe quel élément de menu, à l'écran principal, à l'économiseur d'écran ou à un correspondant de votre répertoire. Faites votre choix à l'aide des touches  $\sqrt{2}$ et appuyez sur  $\bigcirc$  *Entrer*.

Si vous sélectionnez l'option du menu principal, un nouveau sous-menu apparaît. Sélectionnez le nom du menu auquel vous souhaitez affecter l'image via la méthode décrite ci-dessus. Pour afficher des images dans le menu principal, il vous faut désactiver les animations.

## Gestion de vos animations

Différentes animations prédéfinies sont mémorisées sur votre téléphone pour être intégrées aux messages.

Allez au menu *Extras*, puis à *Animations* et appuyez sur  $\Diamond$  *Entrer*.

Vous pouvez afficher les animations en appuyant sur γ *Afficher*. Utilisez les touches  $\sqrt{\bullet}$  et  $\sqrt{\bullet}$  pour afficher tour à tour chaque animation.

Utilisez les touches  $\sqrt{2}$   $\sqrt{2}$  pour choisir une animation et appuyez sur *δ Options*. Les options disponibles sont :

#### *Envoi*

Pour envoyer l'animation dans un message texte.

## *Mémoire*

Affiche le nombre d'animations disponibles.

### Envoi d'une animation

Dans le menu susmentionné, sélectionnez l'option *Envoi* et appuyez sur *Entrer*.

Entrez le numéro de téléphone ou sélectionnez un correspondant, puis appuyez sur *Envoi*.

ζ Remarque : Lorsque vous envoyez une animation par ce biais, vous ne pouvez plus ajouter de texte au message. Pour envoyer du texte et une animation, il faut procéder via la méthode décrite dans la section 'Messages'.

## <span id="page-41-0"></span>12 Réglages

**C** Remarque : Le contenu de ce menu peut varier selon l'opérateur réseau. Consultez le menu de votre téléphone pour vérifier les éléments et les fonctionnalités disponibles.

## Langues

Ce menu permet de changer la langue dans laquelle s'affichent les messages du téléphone.

 $C^s$  Si la langue du téléphone est modifiée par erreur, appuyez longuement sur la touche **v** pour afficher la liste des langues. Faites défiler la liste jusqu'à la langue de votre choix (au moyen des touches  $\Box$  et  $\Box$ ) et appuyez sur γ.

## Heure/date

Sélectionnez cette option pour régler l'heure et la date du téléphone.

## Régl. heure

Entrez l'heure et appuyez sur  $\Diamond$  *OK*. L'heure est enregistrée.

## Régl. date

Entrez la date et appuyez sur *(2 OK*. La date est enregistrée.

## Format heure

Utilisez cette option pour choisir le format 12 ou 24 heures.

## Affich. l'heure

Pour activer ou désactiver l'affichage de l'heure sur l'écran.

## Alarme

Vous pouvez utiliser votre téléphone comme réveil.

Il vous faut *Activer* le réveil et entrer l'heure à laquelle vous souhaitez que le téléphone sonne (sous format 24 heures). Lorsqu'il sonne, appuyez sur :

*P* Désactiver pour l'arrêter, ou sur

*Aépét.* pour arrêter le réveil l'espace de dix minutes, après quoi il se remet à sonner.

Veuillez respecter les remarques suivantes :

### **Remarque**

 $-40$ 

Une fois activé, le réveil retentit 45 secondes environ avant de s'arrêter (sans que vous n'appuyiez sur *Désactiver* ou sur /*Répét.*).

Si le reveil se déclenche au cours d'un appel, le téléphone émet un bip et l'affichage se met à clignoter pour indiquer que le reveil est actif. Conformément à la description ci-dessus, appuyez sur *Désactiver* pour l'arrêter, ou sur *Répét.* pour faire cesser la sonnerie du réveil durant dix minutes.

Si le volume est défini en mode silencieux, le réveil s'active sans émettre de son. Le téléphone continuera de vibrer si la fonction du vibreur est activée.

#### **Remarque**

le réveil sonne même si le téléphone est désactivé. Le téléphone se met en marche temporairement (si l'énergie de la batterie est suffisante), mais vous ne pouvez ni recevoir, ni émettre d'appels. Si le volume a été défini en mode silencieux avant que le téléphone soit éteint, le réveil sonnera quand même tandis que le mode silencieux est annulé quand le téléphone est éteint. Dès que le réveil s'arrête, le téléphone s'éteint automatiquement.

## Économiseur d'écran

Un économiseur d'écran est une image qui est affichée quand le téléphone est au repos durant un certain temps. Il est possible de l'activer ou de le désactiver, de sélectionner son délai de déclenchement et de modifier l'image.

ζ Remarque : Quand l'économiseur d'écran est affiché, appuyez sur γ pour repasser en affichage normal et utiliser le téléphone.

## Gestion des appels

Sélectionnez cette option pour définir les paramètres par défaut de la gestion des appels entrants. Les options sont les suivantes :

#### *Rappel auto.*

Lorsque cette fonction est activée, le téléphone recompose automatiquement le numéro si la tentative d'appel a échoué. Si le téléphone du correspondant est

occupé, le téléphone attend quelques instants avant de recommencer, puis émet un bip sonore lorsque votre correspondant répond.

### *Décroche auto.*

Cette fonction ne s'applique que si certains accessoires mains libres (par exemple, un kit piéton) sont connectés au téléphone. Si vous recevez un appel et que cette fonction est activée, le téléphone sonne trois fois avant d'accepter automatiquement l'appel.

#### *Tout répond*

Lorsque cette fonction est activée, vous pouvez répondre à un appel reçu en appuyant sur n'importe quelle touche, à l'exception de δ *Refuser*.

## Sécurité

Votre code PIN (code d'identification personnel) empêche les utilisations abusives de votre téléphone. Il s'agit d'un code numérique demandé par le téléphone à sa mise sous tension. Les options sont les suivantes (selon les réglages d'activation du PIN que vous avez sélectionnés) :

#### *Activer PIN*

Entrez votre PIN à la mise sous tension du téléphone (si la carte SIM le permet).

#### *Désactiver PIN*

Aucun PIN n'est nécessaire à la mise sous tension du téléphone.

## *Changer PIN*

Sélectionnez cette option si vous souhaitez modifier votre code PIN.

## *Changer PIN2*

Certains services réseau exigent un code de sécurité à part, à savoir le code PIN2. Sélectionnez cette option si vous souhaitez modifier votre code PIN2.

Pour activer, désactiver ou modifier le code PIN, il vous faut entrer le code PIN en cours. Pour modifier le code PIN2, il vous faut entrer le code PIN2 en cours. Si vous ne connaissez pas votre code PIN ou votre PIN2, contactez votre opérateur.

Si vous vous trompez à trois reprises en entrant le code PIN ou le code PIN2, la carte SIM se verrouille et un message apparaît qui vous demande d'entrer une PUK (Personal Unlock Key ou clé personnelle de déverrouillage), pouvant ou non différer du PIN et du PIN2. Il se peut que les PUK vous soient livrées en même temps que les informations que vous recevez avec la carte SIM, ou vous pouvez vous les procurer auprès de votre opérateur.

ζ Remarque : Sendo n'est pas en mesure de vous fournir vos PUK. Contactez votre opérateur pour tout complément d'information.

## **Affichage**

Sélectionnez cette option pour définir les paramètres par défaut de l'écran d'affichage du téléphone.

ζ Remarque : Au bout d'environ 2 minutes d'inactivité, l'écran s'éteint et l'horloge apparaît (pour économiser l'énergie). Appuyez sur χ pour revenir au dernier écran affiché.

Les options sont les suivantes :

#### *Rétro-éclairage*

Vous pouvez spécifier la durée par défaut du rétro-éclairage du téléphone.

ζ Remarque : Le réglage de la durée du rétro-éclairage n'influe pas sur les paramètres du rétro-éclairage pour le WAP et les jeux.

### *Contraste écran*

Pour définir le contraste de l'écran LCD couleur.

#### *Thèmes*

Sélectionnez cette option pour choisir les couleurs utilisées sur les menus de votre téléphone.

## <span id="page-44-0"></span>**Commandes**

Ce menu permet d'envoyer des commandes spéciales au réseau pour obtenir des informations spécifiques, telles que les date et heure, votre numéro de téléphone ou le montant du crédit restant sur votre carte SIM.

Les commandes peuvent être fournies par votre opérateur, à condition bien sûr que cette fonction soit disponible.

Vous pouvez enregistrer le numéro de la commande et un nom. Une fois enregistré, placez-vous sur la commande et appuyez sur  $\Diamond$  *Envoi* pour obtenir les informations requises du réseau.

## Sélect. réseau

Ce menu permet de choisir la façon dont le téléphone recherche le réseau.

ζ Remarque : La possibilité de choisir d'autres réseaux dépend du service et des accords d'itinérance de votre opérateur.

## Mode

### *Automatique*

Définit le mode de recherche automatique. Le téléphone recherche tous les réseaux disponibles et en sélectionne un automatiquement.

### *Manuel*

Définit le mode de recherche manuel. Vous recherchez vous-même les réseaux disponibles et en sélectionnez un (cf. cidessous pour plus de détails).

#### **Chercher**

Recherche et affiche tous les réseaux disponibles. En mode manuel (cf. cidessus), vous sélectionnez vous-même le réseau qui devient celui par défaut. Pour ce faire, faites défiler la liste des réseaux (en vous aidant des touches ∑▲7 et et appuyez sur *A Entrer* quand le curseur figure sur le réseau de votre choix. Votre téléphone recherche toujours en priorité le réseau que vous avez sélectionné. La sélection de réseau reste manuelle jusqu'à ce que vous passiez en mode automatique.

## Envoi ID

Avec ce menu, vous pouvez décider de transmettre ou non votre identité lorsque vous joignez quelqu'un. Les options sont les suivantes :

#### *Réseau*

Renvoie à la configuration par défaut du réseau.

#### *Activer*

Votre numéro de téléphone est transmis à votre correspondant lorsque vous l'appelez.

## *Désactiver*

Votre numéro de téléphone n'est pas transmis à votre correspondant lorsque vous l'appelez.

## Coûts/durées

Ce menu contient les informations sur la durée de vos différents appels et la quantité de données transférées via GPRS. Les options sont les suivantes :

#### *Sortant*

Affiche la durée totale des appels que vous avez émis à partir de votre téléphone.

#### *Entrant*

Affiche la durée totale des appels que vous avez reçus sur votre téléphone.

## *Données GPRS*

Affiche la quantité de données transférées via les services GPRS.

#### ζ Remarque : Les temps/données effectifs facturés pour les appels et services par votre opérateur peut varier selon les fonctions du réseau auxquelles vous avez souscrit, les arrondis, les taxes et autres frais et charges.

Appuyez sur δ, *Réinitialiser* pour remettre le compteur à zéro.

## Renvoi

Cette fonction de réseau permet de transférer les appels reçus vers votre boîte vocale ou un autre numéro. Les options sont les suivantes :

ζ Remarque : Ces fonctions ne sont pas toutes prises systématiquement en charge par votre réseau. Les fonctions non prises en charge ne seront pas affichées dans le menu.

## *Si occupé*

Lorsque cette option est activée, tous vos appels sont transférés quand vous êtes en ligne.

## *Pas de réponse*

Lorsque cette option est activée, tous vos appels sont transférés si vous ne répondez pas à temps.

## *Pas disponible*

Lorsque cette option est activée, tous vos appels sont transférés si vous avez éteint votre téléphone ou si vous vous trouvez dans une zone non couverte.

## *Tous conditionnels*

Lorsque cette option est activée, les appels spécifiés ici sont transférés. Sélectionnez voix, fax, données ou tous les appels.

### *Tous appels*

Lorsque cette option est activée, tous vos appels entrants sont transférés.

Pour chacune des options ci-dessus, vous pouvez vérifier, activer ou annuler le service.

## Appel en attente

Ce menu permet d'activer ou de désactiver la fonction d'appel en attente. Pour plus de précisions sur la mise en attente des appels, veuillez vous reporter à la section 'Réception d'un appel' dans ce guide.

## <span id="page-47-0"></span>14 Troubleshooting

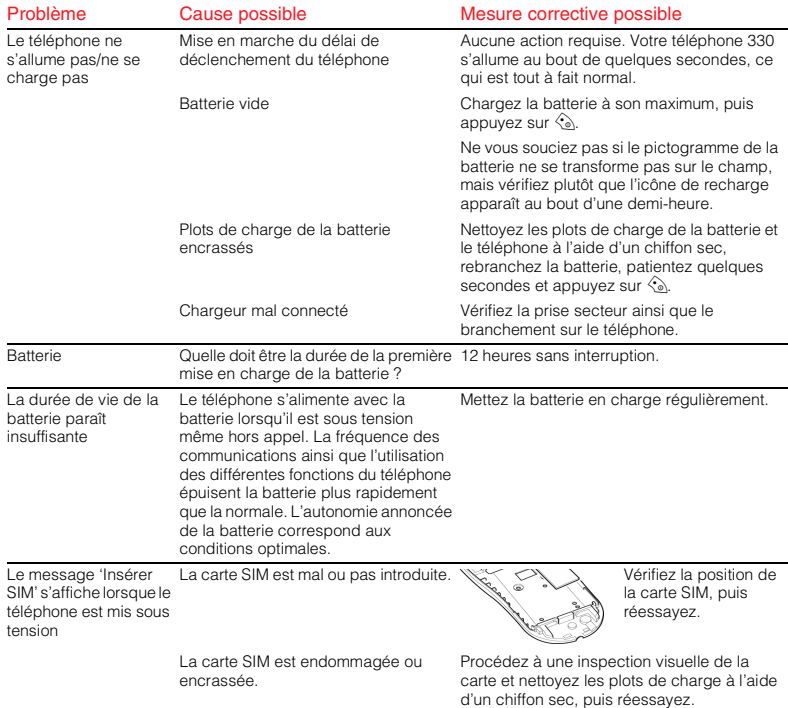

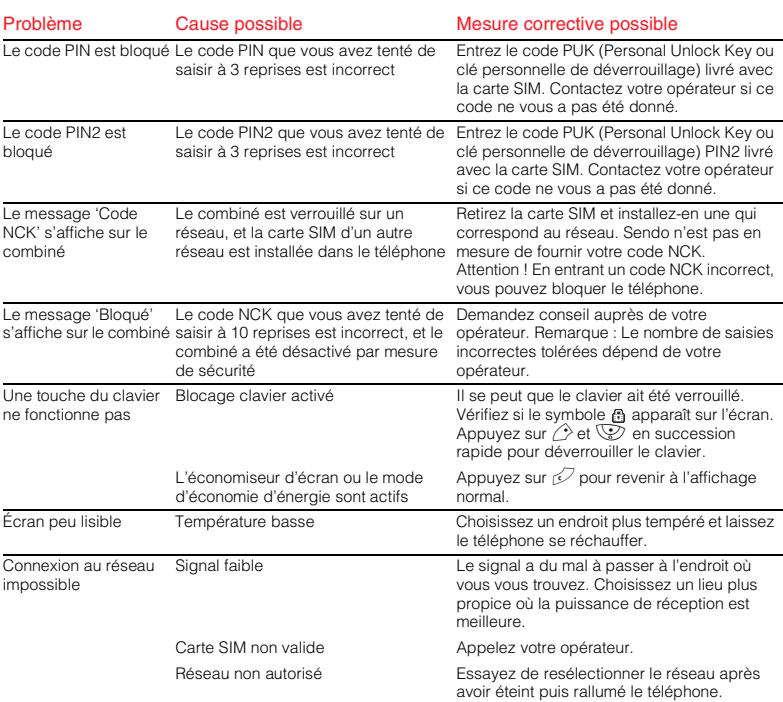

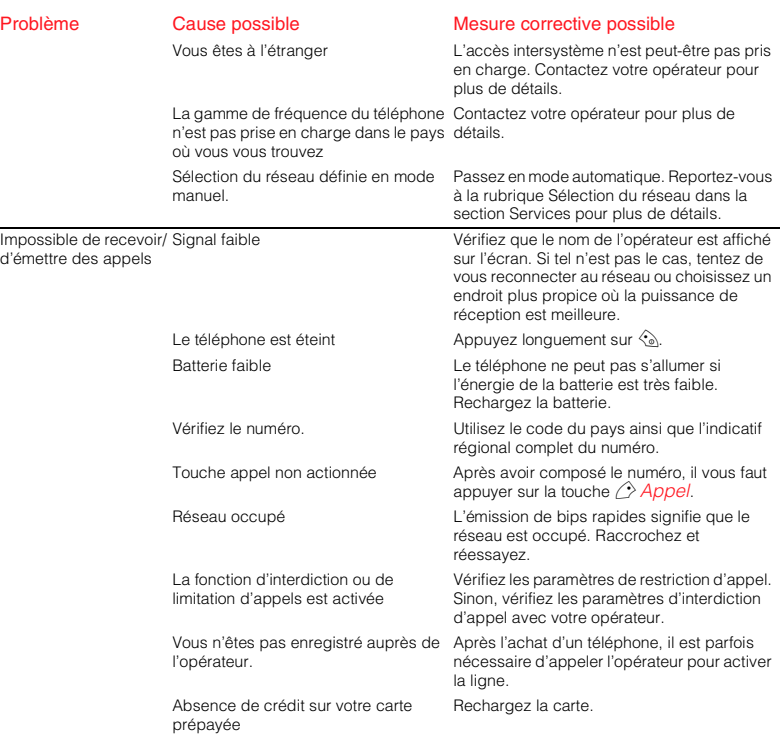

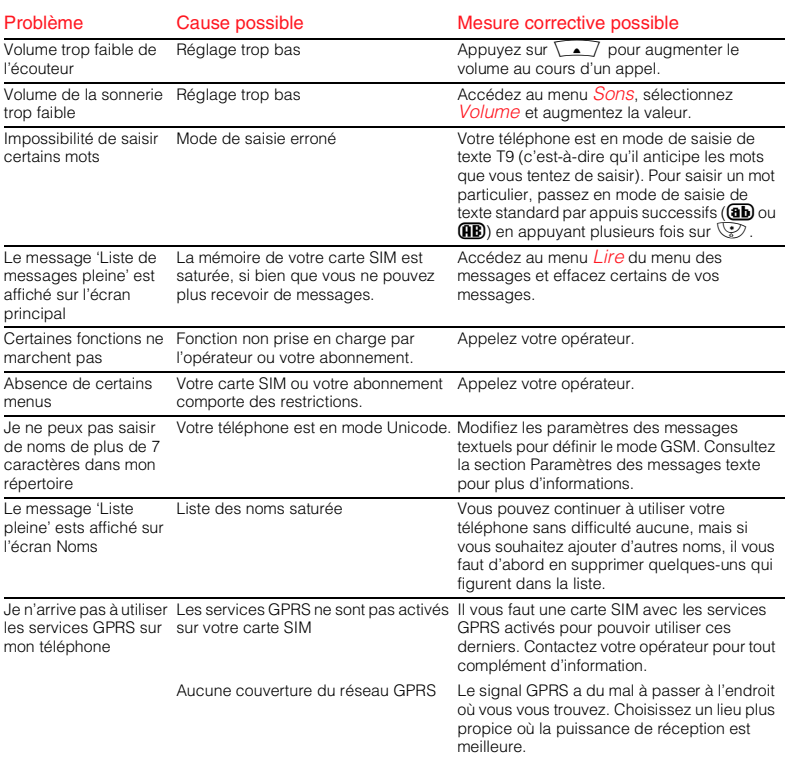

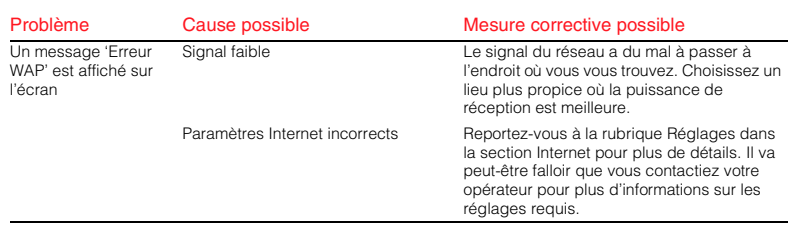

#### $\subset$  Remarque : Pour tous autres points, questions et problèmes de pise en charge, consultez le site Web suivant www.sendo.com/support

#### <span id="page-52-0"></span>INFORMATIONS IMPORTANTES SUR LA SÉCURITÉ

Pour un usage efficace et en toute sécurité de votre téléphone, nous vous invitons à obéir aux recommandations ci-dessous. Le non-respect de ces recommandations pourrait invalider votre garantie et toute homologation applicable à votre téléphone.

## Soyez prudent en conduisant

N'utilisez pas votre téléphone portatif au volant d'un véhicule. Concentrez-vous sur la conduite. Si vous souhaitez utiliser un téléphone portatif, rangezvous prudemment sur le côté et garez le véhicule dans un endroit sûr. Posez toujours le téléphone sur son support ; ne le mettez pas sur le siège passager, à proximité d'un airbag, ou à un endroit où il risque de se démonter en cas de collision ou d'arrêt brusque.

Veillez à toujours respecter la réglementation locale en vigueur concernant l'utilisation de votre téléphone cellulaire dans les zones où vous circulez. Dans certains pays, il est interdit d'utiliser un téléphone portable au volant, voire dans d'autres, les kits mains libres sont obligatoires. Ne tenez pas votre téléphone à la main quand vous êtes au volant.

N'utilisez pas de casque (tel qu'un casque couvrant les deux oreilles) amenuisant votre capacité à entendre les sirènes des véhicules de secours ou les klaxons d'autres véhicules. Une conduite prudente prime avant toute autre chose !

## Fonctionnement

Pensez à respecter toutes les réglementations spéciales en vigueur, quel que soit l'endroit où vous vous trouvez, et éteignez toujours votre portable quand vous êtes prié d'agir ainsi ou que son

utilisation peut s'avérer illégale ou être cause de brouillage ou de danger. La plupart des appareils électroniques modernes sont protégés contre les signaux RF. Certains équipements peuvent toutefois ne pas être protégés contre ceux provenant de votre téléphone cellulaire.

Lisez le mode d'emploi de tous les accessoires ou matériels, ainsi que les instructions de fonctionnement et de sécurité, avant de les utiliser avec votre téléphone. Ne connectez pas de produits incompatibles.

N'utilisez pas votre téléphone si l'antenne est endommagée. Ne la remplacez que par une antenne homologuée par le constructeur. Toute antenne non homologuée ou modification peut détériorer votre appareil, altérer ses performances et enfreindre les lois en vigueur. Ce téléphone est équipé d'une antenne interne située dans la partie inférieure de l'appareil. Lors d'un appel, ne touchez ou ne couvrez pas la zone de l'antenne inutilement pour éviter de brouiller la réception. Tout contact avec l'antenne agit sur la qualité de la communication et peut entraîner un niveau de transmission inutilement élevé. Tenez votre téléphone comme un combiné classique.

Le chargeur n'est compatible qu'avec les sources d'alimentation spécifiées sur l'étiquette. Ne le branchez pas à une source de courant offrant une tension ou une fréquence différente. Le chargeur ne doit pas être utilisé à l'extérieur ou dans des lieux où il pourrait se faire mouiller. Débranchez le chargeur de la prise murale en saisissant non pas le câble, mais le boîtier. Repérez où se trouve le câble pour éviter de le piétiner, de l'endommager ou de trébucher dessus. N'utilisez pas le chargeur s'il est endommagé. Débranchez le chargeur de la prise murale avant de procéder à son nettoyage. Utilisez un chiffon légèrement humide pour le

nettoyer, puis laissez-le sécher complètement avant de le rebrancher.

N'utilisez que des accessoires homologués par Sendo. La pose d'accessoires non homologués sur votre téléphone peut présenter un risque de mauvais fonctionnement, d'incendie, de chocs électriques ou de blessures corporelles, et invalider la garantie de l'appareil. Assurez-vous auprès de votre fournisseur de la disponibilité des accessoires homologués. Votre téléphone ne doit être utilisé qu'avec des batteries ou chargeurs homologués par le constructeur. Toute autre utilisation invalidera la garantie de votre téléphone et pourrait se révéler dangereuse.

## Enfants

Votre téléphone n'est pas un jouet. Ne le laissez pas à la portée de jeunes enfants qui pourraient se faire mal, voire blesser d'autres enfants. Les enfants pourraient également détériorer l'appareil ou l'utiliser abusivement, ce qui pourrait avoir des répercussions sur votre facture de téléphone.

## Pacemakers

Selon les recommandations de Sendo, il convient de maintenir une distance minimale de 20 cm entre le téléphone sans fil et le pacemaker de façon à éviter toute brouillage avec ce dernier. Ces recommandations sont conformes aux études et conseils indépendants du centre de recherche sur la technologie sans fil (Wireless Technology Research). Recommandations aux personnes équipées de pacemakers :

- Gardez toujours le téléphone à une distance d'au moins 20 cm de votre pacemaker lorsque le portable est allumé.
- ◆ Ne mettez pas le téléphone dans votre poche de chemise ou de veste.
- Portez le téléphone à l'oreille la plus éloignée du pacemaker afin de minimiser les risques d'interférences.
- Si vous soupconnez la présence d'interférences, éteignez immédiatement votre téléphone.

## Prothèses auditives

Certains téléphones sans fil peuvent perturber les prothèses auditives. En pareil cas, consultez votre opérateur.

## Matériel médical

Le fonctionnement des téléphones sans fil peut brouiller certains matériels médicaux insuffisamment protégés. Consultez un médecin ou le fabricant du matériel médical pour déterminer s'il est suffisamment protégé contre l'énergie RF externe. Éteignez votre téléphone dans les hôpitaux et autres centres de soins quand la réglementation affichée dans ces endroits vous invite à le faire pour éviter tout dysfonctionnement du matériel éventuellement sensible à l'énergie RF externe.

## Véhicules

Les signaux RF peuvent perturber les systèmes électroniques mal installés ou insuffisamment protégés dans les véhicules à moteur (par ex. les systèmes électroniques à injection, les systèmes électroniques de freinage anti-dérapage (ABS), les systèmes électroniques de contrôle de vitesse et les airbags). Consultez le fournisseur de votre véhicule ou votre concessionnaire. Consultez également le fournisseur des équipements qui ont été ajoutés à votre véhicule.

Ne placez pas votre téléphone, ni aucun accessoire, dans la zone située au-dessus de

l'airbag ou du déploiement de celui-ci. N'oubliez pas qu'un airbag se gonfle avec beaucoup de puissance, pouvant entraîner de graves blessures.

L'utilisation de votre téléphone dans un véhicule exige le respect de certaines règles. Seul un personnel qualifié doit effectuer l'installation d'accessoires dans un véhicule, qui s'assurera du bon état des systèmes électroniques du véhicule et des performances optimales des accessoires.

Seul un personnel qualifié doit dépanner le téléphone ou installer un téléphone dans un véhicule. Une installation ou un entretien défectueux peut être dangereux et invalider la garantie applicable à l'appareil.

Vérifiez régulièrement le montage et le bon fonctionnement de l'ensemble du matériel du téléphone sans fil de votre véhicule.

Ne stockez ni ne transportez de liquides inflammables, de gaz ou de matériaux explosifs dans le même compartiment que le téléphone, ses pièces ou ses accessoires.

Éteignez votre téléphone avant d'embarquer dans un avion à usage non commercial ou quand vous y êtes invité sur une ligne aérienne commerciale. L'utilisation de téléphones sans fil dans un avion peut interférer avec le fonctionnement de ce dernier et être illégale.

## Zones avec inscriptions particulières

Éteignez votre téléphone partout où des inscriptions vous le signalent.

## Atmosphères potentiellement dangereuses

Éteignez votre téléphone et évitez de retirer ses batteries dans les endroits où l'atmosphère est potentiellement explosive, et respectez tous les

panneaux et instructions. Il est des cas, bien que très rares, où votre téléphone ou ses accessoires peuvent produire des étincelles. À certains endroits, ces étincelles pourraient provoquer une explosion ou un feu, causant des dommages matériels ou corporels importants, voire mortels. Ces lieux à atmosphère potentiellement explosive sont souvent, mais pas toujours, clairement signalés. Il s'agit, entre autres, des dépôts de carburant, comme les stations service, les soutes des bateaux, ainsi que les installations destinées au stockage et au transfert de produits chimiques et de carburants. Respectez ces directives également quand vous entrez dans des lieux où émanent des vapeurs de carburant, comme lorsqu'il se produit une fuite de gaz domestique ; dans les endroits où l'air contient des produits chimiques ou des particules telles que du grain, de la poussière ou des poudres métalliques ; et partout ailleurs où il vous est généralement recommandé d'arrêter le moteur de votre véhicule.

Éteignez votre téléphone quand vous vous trouvez à une station service. Nous rappelons que les utilisateurs doivent obéir aux restrictions sur l'utilisation des équipements radio dans les dépôts de carburants (zones de stockage et de distribution de carburant), les usines chimiques ou les lieux où des opérations de dynamitage sont en cours.

## Zones de dynamitage

Pour éviter toute interférence avec des opérations de dynamitage, éteignez votre téléphone lorsque vous vous trouvez dans une zone de dynamitage ou dans des lieux portant des inscriptions interdisant l'utilisation de ce type d'appareil. Respectez tous les panneaux et instructions.

 $-53-$ 

#### Appels d'urgence IMPORTANT !

Ce téléphone, comme n'importe quel téléphone sans fil, fonctionne par le biais de signaux radio. réseaux sans fils et filaires, et fonctions programmées par l'utilisateur ne peuvant garantir la connexion dans toutes les conditions. Ne dépendez pas uniquement de votre téléphone sans fil pour vos appels d'urgence (par ex. les urgences médicales).

Rappelez-vous que pour émettre ou recevoir des appels, le téléphone doit être allumé et se trouver dans une zone de service disposant d'une puissance de signal suffisante. Les appels d'urgence ne sont parfois pas possibles sur certains réseaux de téléphone sans fil ou quand certains services réseau et/ou fonctions du téléphone sont utilisés. Vérifiez avec les opérateurs locaux.

Pour émettre un appel d'urgence :

- **1** Si cela n'est pas déjà fait, allumez le téléphone.
- ζ Remarque : Certains réseaux peuvent exiger l'introduction d'une carte SIM dans le téléphone.
- **2** Appuyez longuement sur la touche Effacer  $\mathcal{D}$ . Le téléphone devient alors parfaitement fonctionnel.
- **3** Composez le numéro d'urgence de l'endroit où vous vous trouvez (p.ex. 999, 911, 112 ou tout un autre numéro d'urgence officiel). Les numéros d'appel d'urgence varient d'une région à l'autre.
- **4** Appuyez sur la touche Appel  $\Diamond$

Il se peut que vous ayez à désactiver certaines fonctions utilisées (Protège-clavier, Verrouillage, Restriction d'appel, etc.) avant de pouvoir émettre un appel d'urgence.

Quand vous émettez un appel d'urgence, suivez toutes les instructions de l'opération d'urgence et ne raccrochez pas tant qu'on ne vous pas dit de le faire.

## Dépannage

Ne tentez pas de démonter ni de réparer vousmême votre téléphone pour éviter tout risque de détérioration de l'appareil, de blessure ou d'annulation de votre garantie. Seul le personnel qualifié d'un service de maintenance habilité est autorisé à effectuer les réparations sur votre appareil. Votre téléphone ne contient aucune pièce que vous pourriez être en mesure de réparer vousmême. Faites des copies de sauvegarde de toutes les données et effacez vos données confidentielles avant d'envoyer votre téléphone à faire réparer.

#### Sauvegarde des données

Pour éviter la perte d'informations importantes, pensez à effectuer régulièrement des copies de sauvegarde de toutes les données.

### Mise au rebut

Les batteries et autres composants exigent le respect de certaines précautions pour une mise au rebut sans danger. Le type de batterie est indiqué sur l'étiquette. Veuillez obéir à toutes les lois et réglementations locales et/ou nationales quand vous mettez au rebut votre téléphone ou les batteries.

### Entretien et maintenance

Pour de meilleures performances et durée de vie de votre téléphone, suivez les instructions

d'entretien et de maintenance ci-dessous. Le nonrespect de ces suggestions peut invalider la garantie de votre téléphone :

- Gardez le téléphone, toutes les pièces qui le composent et les accessoires hors de portée des jeunes enfants.
- Maintenez le téléphone dans un endroit sec.
- N'utilisez ni ne rangez le téléphone dans des lieux poussiéreux ou sales.
- ◆ Ne tentez pas de démonter le téléphone.
- Ne le laissez pas tomber, ne le jetez pas et ne le secouez pas.
- ◆ N'utilisez pas de savons, produits chimiques, solvants de nettoyage ou détergents puissants pour le nettoyer. Utilisez un chiffon humide pour l'essuyer.
- Évitez tout choc important ainsi que des niveaux de température ou d'humidité extrêmes.
- N'approchez pas votre téléphone d'une flamme accessible telle que bougies ou cigarettes allumées.
- Utilisez uniquement l'antenne fournie ou une antenne de rechange homologuée. Les antennes, modifications ou accessoires non autorisés peuvent endommager le téléphone et enfreindre les réglementations qui régissent les équipements radio.
- ◆ En cas de dysfonctionnement du téléphone, des batteries ou des accessoires, remportez-les au centre de services homologué le plus proche. Sauvegardez toutes les données avant d'apporter votre téléphone à un centre de services, le maintien ou la récupération des données n'étant pas garantis. Sauvegardez vos informations confidentielles, puis effacez-les de votre téléphone avant de porter celui-ci au centre de services.

## <span id="page-57-0"></span>Déclaration du MMF (Mobile Manufacturers Forum) – Comprendre le DAS

Pour communiquer avec le réseau, les téléphones portables émettent en cours d'utilisation des ondes radio basse fréquence (ou radiofréquences – RF). Les gouvernements du monde entier ont adopté des directives d'ensemble, élaborées par des organisations scientifiques indépendantes, permettant de réglementer l'exposition aux signaux RF. Les téléphones portables sont conçus pour fonctionner conformément à ces stricts critères réglementaires.

#### Qu'est-ce que le DAS ?

Le DAS ou Débit d'absorption spécifique est l'unité de mesure de l'exposition du corps aux ondes radioélectriques lors de l'utilisation d'un téléphone portable. Bien que déterminé en laboratoire au niveau de puissance de fonctionnement maximal, le DAS effectif du téléphone à l'état de fonctionnement peut être très inférieur à cette valeur. Le fait est que le téléphone est conçu en vue d'utiliser la puissance minimale nécessaire pour atteindre le réseau. Ainsi, plus vous êtes proche d'une station de base, plus le DAS est faible.

#### Si le DAS est faible, cela signifie-t-il que le téléphone est plus sûr ?

Non. Les variations du DAS n'impliquent pas de variations au niveau de la sécurité. Même si différents modèles de téléphones peuvent présenter des DAS variables, tous les téléphones portables doivent se conformer aux directives d'exposition aux ondes radioélectriques.

#### Comment connaître les valeurs DAS de mon téléphone ?

Les informations relatives au DAS sont fournies avec la documentation accompagnant votre téléphone. Ces informations sont également disponibles sur le site Web du fabricant du téléphone.

#### Où puis-je obtenir de plus amples détails ?

Il existe différentes sources d'informations utiles sur les téléphones portables et la santé, qu'elles soient gouvernementales ou internationales :

OMS (Organisation mondiale de la santé)

www.who.int/emf

Secrétariat américain aux produits alimentaires et pharmaceutiques

www.fda.gov/cdrh/ocd/mobilphone.html

Conseil national de protection radiologique, Royaume-Uni

#### www.nrpb.org.uk

 $-56$ 

Le MMF propose également un site Web très complet (www.mmfai.org) pour aider les utilisateurs à répondre à leurs questions en matière de santé.

## Déclaration de Sendo sur le DAS

CE TÉLÉPHONE PORTABLE SATISFAIT AUX RECOMMANDATIONS POUR L'EXPOSITION À L'ÉNERGIE RADIOÉLECTRIQUE.

Votre téléphone portable est un émetteur-récepteur radio. Il est conçu et fabriqué pour rester en deçà des limites d'exposition à la radiofréquence (RF) recommandée par les directives internationales. Partie intégrante des directives d'ensemble, ces limites établissent des niveaux d'énergie RF autorisés pour la population générale. Ces directives ont été élaborées par des organisations scientifiques indépendantes suite à une évaluation périodique et approfondie d'études scientifiques. Elles comprennent une marge de sécurité substantielle conçue pour assurer la sécurité de toutes les personnes, quels que soient leur âge et leur état de santé.

La norme d'exposition pour les téléphones portables est basée sur une unité de mesure appelée Débit d'absorption spécifique ou DAS. La limite DAS recommandée par les directives internationales est de 2.0 watts/kg\*. Les tests du DAS sont conduits à l'aide de positions de fonctionnement standard où le téléphone émet à son niveau de puissance de fonctionnement maximal. Bien que déterminé au niveau de puissance de fonctionnement maximal, le DAS effectif du téléphone à l'état de fonctionnement normal peut être très inférieur à la valeur maximale. Le fait est que le téléphone est conçu pour fonctionner à des niveaux de puissance multiples afin de se limiter à la puissance nécessaire pour communiquer avec le réseau. En règle générale, plus vous être proche d'une station de base, plus la puissance de sortie du téléphone est faible.

La valeur de DAS la plus élevée pour le téléphone Sendo 330 lors du test en utilisation à l'oreille est de 0,94 W/kg.

Lisez attentivement et respectez toujours les instructions de fonctionnement et de sécurité fournies avec votre téléphone.

\* La limite de DAS pour les téléphones portables utilisés par le public est de 2.0 W/kg moyennés sur dix grammes de tissu corporel. Les directives incorporent une marge de sécurité substantielle pour offrir au public une protection supplémentaire et prendre en compte toutes variations de mesures.

## Conformité

Votre téléphone est conforme aux normes en vigueur s'il est utilisé en accord avec les instructions du mode d'emploi. Les téléphones et accessoires GSM 900/1800 Sendo ont été testés et certifiés conformes aux directives européennes et aux normes internationales suivantes :

#### Directives européennes (EC)

1999/5/EC (R&TTED) 89/336/EEC (EMCD) 73/23/EEC (LVD), modifiée par la 93/68/EEC

#### Normes internationales

IEC/UL/AS-NZ/BS EN60950 (Sécurité électrique) EN301 489-7 (EMC) EN301 489-1 (EMC) EN301 511 (GSM900/DCS1800)

#### Normes DAS internationales (exposition humaine)

EN50360/EN50361 (Europe) IEEE Std C95.3 (USA) AS/NZ 2772.1 (ACA, Australie)

## <span id="page-59-0"></span>17 Contrat de licence d'utilisation

#### CONTRAT DE LICENCE D'UTILISATION

Le présent contrat de licence de logiciel (ci-après désigné 'Contrat') constitue un accord entre vous et Sendo International Ltd et/ou l'une de ses filiales (ci-après appelé 'Concédant'). Le présent contrat vous autorise à utiliser le logiciel cité dans à la clause 1 ci-dessous, éventuellement inclus dans votre téléphone, stocké sur CD-ROM, envoyé par courrier électronique, téléchargé depuis le site Web ou les serveurs du concédant, ou encore à partir d'autres sources d'après les conditions contractuelles stipulées ci-après. Le présent contrat est un contrat de licence, et non un contrat de vente. Le concédant demeure propriétaire de l'exemplaire du logiciel et de toute autre copie que le présent contrat vous autorise à exécuter.

Lisez attentivement ce contrat avant d'installer, de charger et d'utiliser le logiciel. En installant, en téléchargeant et/ou en utilisant ce logiciel, vous vous engagez à respecter les termes du présent contrat.

#### 1. LOGICIEL.

Dans le cadre de ce contrat, le terme 'Logiciel' signifie, à la fois : (i) tous les logiciels intégrés à votre téléphone, tous les contenus de la ou des disquettes, du ou des CD-ROM, des courriers électroniques et de leurs pièces jointes ou de tout autre support avec lequel ce contrat est fourni ; (ii) les logiciels associés du concédant ou d'un tiers ; (iii) les images numériques, les photographies stockées, les images clipart ou autres œuvres artistiques ('Fichiers stockés') ; (iv) les ouvrages écrits explicatifs associés ('Documentation') ; (v) les polices de caractères ; (vi) les mises à niveau, les versions modifiées, les mises à jour, les additions et les copies du logiciel (appelés globalement 'Mises à jour') ; et (vii) toute autre documentation éventuelle associée.

#### 2. DROITS D'UTILISATION.

Le concédant vous accorde le droit non exclusif et non transférable d'installer le logiciel ou d'utiliser le logiciel installé sur les téléphones. Le logiciel bénéficie d'une licence conjointe à celle du téléphone, sous la forme d'un produit intégré, et il peut être utilisé avec le téléphone uniquement dans le cadre des conditions contractuelles.

#### 3. RESTRICTIONS DES DROITS D'UTILISATION.

(a) Vous n'êtes pas autorisé à copier, distribuer ou réaliser des produits dérivés du logiciel.

(b) Vous ne devez en aucun cas utiliser, modifier, traduire, reproduire ou transférer le droit d'utilisation du logiciel ou copier le logiciel sauf dans le cadre des conditions prévues par le présent contrat.

(c) Vous n'êtes pas autorisé à revendre, donner le logiciel en location, en crédit-bail, en sous-licence ou en prêt. Vous êtes toutefois autorisé à céder à titre permanent vos droits sur le logiciel, sous réserve que vous n'en conserviez aucune copie et que le cessionnaire s'engage à respecter les termes du présent contrat.

(d) Vous vous interdisez de pratiquer l'ingénierie à rebours sur le logiciel, de le décompiler, de le désassembler, ou de tenter d'une quelconque manière d'en découvrir le code source (sauf si les dispositions spéciales applicables en disposent autrement), ou de créer des produits dérivés du logiciel.

(e) Vous ne pouvez afficher, modifier, reproduire et distribuer aucun des fichiers stockés contenus dans le logiciel.

(f) Vous acceptez d'utiliser le logiciel uniquement en conformité avec toutes les lois en vigueur dans la juridiction dans laquelle vous utilisez le logiciel, y compris, et de façon non limitative, en conformité avec les restrictions applicables en matière de

droits d'auteur et d'autres droits de propriété intellectuelle.

#### 4. DROITS D'AUTEUR.

Le logiciel et tous les droits, notamment les droits de propriété s'y rapportant, sont la propriété du concédant et/ou de ses fournisseurs et sociétés affiliées, et sont protégés par les dispositions relatives aux droits d'auteur contenues dans les traités internationaux et toute autre législation nationale applicable. La structure, l'organisation et le code du logiciel constituent des secrets de fabrication et des informations confidentielles.

#### 5. COPIES MULTIPLES / MISES À JOUR.

Si vous recevez plusieurs versions d'environnement d'exploitation du logiciel, plusieurs versions de traduction de langage du logiciel, le même logiciel sur plusieurs supports ou si vous recevez d'une autre manière plusieurs copies du logiciel, le nombre total de l'ensemble des téléphones sur lesquels toutes les versions du logiciel sont installées sera limité à un téléphone. Si vous acquérez une mise à jour d'une version antérieure du logiciel, vous devez bénéficier des droits d'utilisation en vigueur pour la version antérieure afin de pouvoir utiliser la mise à jour, et vous êtes autorisé à utiliser la version antérieure du logiciel pendant quatre-vingt-dix (90) jours à compter de la réception de la nouvelle version par vos soins, et ce afin de vous aider pour l'utilisation de la mise à jour. Passé ce délai, vous n'êtes plus autorisé à utiliser la version antérieure, excepté dans l'unique but d'installer la mise à jour.

#### 6. ENTRÉE EN VIGUEUR ET RÉSILIATION DU CONTRAT.

Ce contrat entre en vigueur dès la date d'utilisation ou d'installation du logiciel. Vos droits d'utilisation prennent fin automatiquement et immédiatement sans aucun préavis de la part du concédant en cas de manquement à l'une des dispositions stipulées dans le présent contrat. En pareille situation, vous devez sans tarder supprimer, détruire ou retourner à vos frais, et sans aucun droit à un quelconque remboursement du prix d'achat, le téléphone, le logiciel et tous les matériels associés, au concédant.

7. SAUF INDICATION EXPRESSE CONTRAIRE DANS LA GARANTIE LIMITÉE DU TÉLÉPHONE, VOUS RECONNAISSEZ QUE LE LOGICIEL EST FOURNI 'EN L'ÉTAT', SANS GARANTIE D'AUCUNE SORTE, EXPLICITE OU IMPLICITE. DANS LES LIMITES DE LA GARANTIE LÉGALE, LE CONCÉDANT, SES FOURNISSEURS OU SOCIÉTÉS AFFILIÉES ET LES DÉTENTEURS DE DROITS D'AUTEUR NE FOURNISSENT AUCUNE GARANTIE EXPLICITE OU IMPLICITE D'ADÉQUATION DU LOGICIEL À UN USAGE PARTICULIER, NI D'ABSENCE DE CONTREFAÇON DU LOGICIEL PAR RAPPORT AUX BREVETS, DROITS D'AUTEUR, MARQUES COMMERCIALES OU AUTRES DROITS TIERS. LE CONCÉDANT OU AUTRE TIERS NE GARANTIT PAS QUE LES FONCTIONS CONTENUES DANS CE LOGICIEL RÉPONDRONT À VOS EXIGENCES ET QUE LE FONCTIONNEMENT DU LOGICIEL NE SERA PAS ININTERROMPU OU EXEMPT D'ERREUR.

#### 8. NON TOLÉRANCE DES PANNES.

CE LOGICIEL PEUT CONTENIR DES TECHNOLOGIES NE TOLÉRANT PAS LES PANNES, ET IL N'EST PAS CONÇU, FABRIQUÉ OU PRÉVU POUR UNE UTILISATION DANS DES ENVIRONNEMENTS OU DES APPLICATIONS OÙ LA DÉFAILLANCE DU LOGICIEL POURRAIT DIRECTEMENT OU INDIRECTEMENT PROVOQUER UN DÉCÈS, DES DOMMAGES CORPORELS, DES DOMMAGES PHYSIQUES OU

ENVIRONNEMENTAUX GRAVES, OU DES PERTES FINANCIÈRES.

9. LIMITATION DE RESPONSABILITÉ.

DANS LES LIMITES PRÉVUES PAR LA LOI EN VIGUEUR, LE CONCÉDANT, SES FOURNISSEURS OU SOCIÉTÉS AFFILIÉES NE SAURAIENT EN AUCUN CAS ÊTRE TENUS RESPONSABLES DE DOMMAGES COMME LES PERTES DE BÉNÉFICES, DE REVENUS D'EXPLOITATION, DE DONNÉES OU DE COÛTS D'APPROVISIONNEMENT DE PRODUITS OU DE SERVICES DE SUBSTITUTION, DE DOMMAGES MATÉRIELS, DE DOMMAGES CORPORELS, D'INTERRUPTIONS D'ACTIVITÉ, DE PERTES D'INFORMATIONS COMMERCIALES, OU DE TOUT DOMMAGE DIRECT, INDIRECT, CONSÉCUTIF, ÉCONOMIQUE, DE COUVERTURE, PUNITIF OU SPÉCIAL, QUELS QU'EN SOIENT LA CAUSE ET LE CONTEXTE (CONTRAT, NÉGLIGENCE) RÉSULTANT DE L'UTILISATION OU DE L'IMPOSSIBILITÉ D'UTILISER LE LOGICIEL, MÊME SI LE CONCÉDANT OU SES FOURNISSEURS SONT INFORMÉS DE LA POSSIBILITÉ DE SURVENANCE DE TELS DOMMAGES. DANS LA MESURE OÙ CERTAINS PAYS/ÉTATS/JURIDICTIONS N'AUTORISENT PAS L'EXCLUSION OU LA LIMITATION DE RESPONSABILITÉ, MAIS DANS LA MESURE OÙ ILS PEUVENT AUTORISER LA LIMITATION DE LA RESPONSABILITÉ EN PAREILS CAS, LA RESPONSABILITÉ DU CONCÉDANT, DE SES FOURNISSEURS ET SOCIÉTÉS AFFILIÉES AINSI QUE DE LEURS EMPLOYÉS, SERA LIMITÉE, SELON LA PRÉFÉRENCE DU CONCÉDANT SOIT (A) AU REMBOURSEMENT DU PRIX D'ACHAT MOINS UNE SOMME RAISONNABLE CORRESPONDANT À LA VÉTUSTÉ, SOIT (B) À LA RÉPARATION OU AU REMPLACEMENT DU LOGICIEL NE CORRESPONDANT PAS À LA GARANTIE LIMITÉE FOURNIE AVEC LE

TÉLÉPHONE ET RETOURNÉE CONFORMÉMENT AUX EXIGENCES DE LA GARANTIE LIMITÉE. Pour le cas où vous auriez la qualité de consommateur, aucune des dispositions du présent contrat ne pourrait vous priver des droits d'ordre public dont vous pourriez, le cas échéant, bénéficier en vertu de la loi applicable. Aucune clause de ce contrat ne saurait limiter la responsabilité du concédant en cas de décès ou de dommages corporels résultant de la négligence du concédant, dans la mesure où une telle limitation serait légalement interdite. Le concédant agit pour le compte de ses fournisseurs, ainsi que de leurs sociétés affiliées et employés respectifs, aux fins de renonciation, d'exclusion et/ ou de restriction des obligations, garanties et responsabilités, conformément à la clause 9 du présent contrat, mais à aucun autre égard ni à aucune autre fin.

#### 10. ASSISTANCE TECHNIQUE.

Le concédant n'est pas tenu de vous fournir un service de support technique, sauf accord conclu par écrit entre vous et le concédant dans le cadre de la garantie limitée du téléphone.

#### 11. CONTRÔLE À L'EXPORTATION.

Le logiciel est susceptible d'être soumis aux contrôles à l'exportation du Royaume-Uni et d'autres pays. Vous acceptez de vous conformer strictement à l'ensemble des législations. restrictions et réglementations sur les exportations du Royaume-Uni ou des agences ou autorités étrangères, et que vous n'exporterez ni ne transférerez à des fins de ré-exportation tout logiciel, tout produit ou toute donnée technique reçus dans le cadre du présent contrat, ou tout logiciel ou produit résultant de l'utilisation desdites données techniques, à l'inclusion des processus et des services, en contravention de telles restrictions, législations ou réglementations, ou sans bénéficier des homologations requises.

#### 12. DISPOSITIONS GÉNÉRALES ET LOI APPLICABLE.

Ce contrat est régi par la législation du Royaume-Uni, sans égard pour les conflits des lois.

Constituant l'intégralité de l'accord conclu entre vous et le concédant relativement au logiciel, le présent contrat prévaut sur toute représentation ou discussion, tout engagement, tout contrat d'utilisation, toute communication ou toute publicité antérieurs en rapport avec le logiciel.

## <span id="page-63-0"></span>Garantie internationale

Sendo International Limited ('Sendo') garantit, dans la limite des exclusions et des limitations décrites cidessous, que ce téléphone cellulaire, les batteries et les accessoires (collectivement le 'Produit') sont exempts de défaillance matérielle et de défauts de fabrication, conformément aux termes contractuelles ciaprès :

1. La garantie limitée applicable au produit est valable pour une période d'une (1) année à compter de la date d'achat. Sur demande de Sendo, vous (le 'Client') devez apporter la preuve de la date d'achat du produit sous la forme d'un reçu ou d'une facture détaillée datés.

2. La garantie limitée concerne l'acquéreur d'origine du produit (le 'Client') et n'est ni assignable ni transférable à un tiers.

3. La garantie concerne uniquement les clients faisant l'acquisition du produit sur le marché dans le cadre de son usage prévu.

4. Pendant la période de garantie limitée, Sendo s'engage à réparer ou à remplacer, à la discrétion exclusive de Sendo, les pièces défectueuses ou les pièces ne fonctionnant pas conformément aux spécifications au moyen de pièces de rechange neuves ou rénovées, dans la mesure où une telle réparation ou un tel remplacement seront nécessaires en raison d'une défaillance ou d'un dysfonctionnement du produit dans le cadre d'une utilisation normale. Ces pièces ne sont pas censées être facturées au client. Sendo s'engage aussi à prendre en charge les frais de main-d'œuvre qu'engendrent la réparation ou le remplacement des pièces défectueuses. Cette garantie serait inapplicable dans le cas où les dommages ou défaillances du produit résulteraient d'une utilisation non conforme aux instructions du manuel d'utilisation, et elle ne saurait couvrir les opérations de maintenance périodiques relatives à l'usure normale. L'étendue de la responsabilité de Sendo dans le cadre de la présente garantie limitée s'élèvera à la valeur marchande effective du produit au moment où le client renvoie le produit pour réparation, cette valeur étant fonction du prix d'achat du produit auquel on soustrait un montant raisonnable pour vétusté. Sendo ne saurait être tenu en aucun cas responsable de toute autre perte ou tout autre dommage. Ces recours sont les seuls possibles pour le client en cas de rupture de garantie.

5. La garantie sera invalidée si l'une des conditions suivantes se présente :

a) Le produit a fait l'objet d'une utilisation anormale, de conditions d'utilisation anormales, d'un stockage inadapté, d'une exposition à l'humidité, de modifications non autorisées, de branchements non autorisés, de réparations non autorisées, d'une utilisation abusive, de négligence, d'accidents, d'une altération, d'une installation incorrecte, ou tout autre acte dont la responsabilité n'incombe pas à Sendo, y compris les dommages produits lors de la livraison.

b) Dommages physiques sur la surface du produit, y compris rayures ou fissures sur le boîtier ou l'écran LCD, ou dommages provoqués par une chute du produit.

c) Le produit a été endommagé par des facteurs externes, comme par exemple un liquide, de l'eau, une collision avec un autre objet, du feu, une inondation, du sable, de la poussière, une tempête, un orage, un tremblement de terre, une exposition aux conditions climatiques, un cas de force majeure, une fuite des

batteries, un vol, un fusible grillé, l'utilisation abusive de toute source électrique, des virus informatiques, des bugs, des vers, des chevaux de Troie, des robots d'annulation de message, la connexion à un autre produit non recommandé pour interconnexion par Sendo.

d) Le produit a été altéré ou réparé par une personne non agréée par Sendo ou s'il a été utilisé avec des accessoires ou des équipements non homologués.

e) Le produit a été modifié en vue d'être conforme avec la législation d'un pays pour lequel il n'a pas été conçu ou fabriqué.

f) Perte de toutes les données utilisateur mémorisée dans le produit ou de toute unité de stockage utilisée conjointement au produit.

g) Le centre de réparation agréé Sendo n'a pas été informé par écrit de la défaillance ou du dysfonctionnement supposés dans un délai de quatorze (14) jours suivant l'expiration de la période de la garantie limitée applicable.

h) Le numéro de série ou le code accessoire du produit ont été supprimés, effacés ou modifiés.

i) Les défaut ou défaillance ont été causés par un dysfonctionnement du système cellulaire ou par une mauvaise réception du signal.

6. Toute garantie implicite concernant le caractère propre à la commercialisation ou l'adéquation à un usage particulier sera limitée à la durée de la garantie écrite susdite. Hormis cela, la garantie limitée susdite constitue le seul et unique recours du client, à l'exclusion de toute autre garantie implicite ou explicite. Sendo ne saurait garantir que les connexions à Internet et les commutations de données seront ininterrompues et exemptes d'erreurs. Sendo ne saurait être tenu responsable de tout dommage spécial, indirect ou consécutif, notamment, mais de manière non limitative, des pertes de profits et bénéfices prévus, des pertes d'épargne ou de revenu, des dommages-intérêts à caractère dissuasif, des pertes d'usage du produit ou de tout équipement associé, des pertes de données, des dépenses en capitaux, des dépenses en matériel ou installation de remplacement, des interruptions d'activité, des réclamations de tiers, y compris les clients, et les dommages aux biens, résultant de l'achat ou de l'utilisation du produit, du non respect des clauses de la garantie, du non respect du contrat, d'une négligence, d'un tort exclusif ou de toute autre situation légale ou équitable, et ce même si Sendo a été informé de la possibilité de survenance de tels dommages. Sendo ne saurait être tenu responsable de tout retard de service rendu dans le cadre de la garantie limitée, ni de toute perte d'utilisation pendant la durée des réparations du produit, ni de toute perte de données.

7. La limitation de la durée d'une garantie expresse ou implicite n'est pas valable au regard des règles légales ou réglementaires en vigueur dans certains pays, et la présente garantie limitée d'un (1) an peut ne pas s'appliquer à votre égard (en qualité de client). L'exclusion ou la limitation de la responsabilité pour les dommages indirects ou incidents n'est pas valable au regard des règles légales ou réglementaires en vigueur dans certains pays, et dans la mesure où de telles limitations ne sont pas permises, les présentes exclusions ou limitations peuvent ne pas s'appliquer à votre égard (en qualité de client). La présente garantie limitée confère au client des droits spécifiques et ne le prive aucunement des droits d'ordre public dont il pourrait, le cas échéant, bénéficier en vertu de la loi applicable. Variables d'une juridiction à l'autre, ces droits ne sont nullement affectés par les déclarations de la présente garantie limitée. Ceci signifie par

ailleurs que dans certaines juridictions, notre responsabilité envers le client peut être plus étendue que dans d'autres juridictions.

8. Le client doit suivre la procédure ci-dessous s'il a à formuler une demande dans le cadre de la garantie limitée :

Veuillez de ne pas envoyer le produit pour réparation sans avoir préalablement contacté le centre de service agréé Sendo le plus proche.

Pour contacter les centres de service agréés Sendo du monde entier, consultez le site Web à l'adresse www.sendo.com.

Si le produit entre dans le cadre de la garantie, le client doit apporter la preuve de la date d'achat du produit sous la forme d'un reçu ou d'une facture détaillée datés.

Effectuez une sauvegarde de toutes vos données. S'il a stocké des informations confidentielles sur le produit, le client doit les copier sur un autre appareil et les effacer du produit avant réparation.

Le client doit expédier le produit port payé et assuré. Les frais encourus concernant le retrait du produit d'une installation ne sont pas couverts dans le cadre de la présente garantie limitée.

Si le produit est renvoyé pour être réparé et qu'il s'avère ne pas entrer dans le cadre de la garantie, le client en sera avisé et un devis de ce qu'il devra payer pour la réparation du produit lui sera fourni. En cas de refus du devis, des frais de service minimum concernant l'enlèvement, l'inspection et l'estimation seront facturés au client.

9. Sous réserve d'une protection juridique plus large accordée au client par sa juridiction, Sendo ne saurait assumer aucune autre obligation ou responsabilité ni autoriser aucun centre de service agréé ou toute autre personne ou entité à assumer aucune autre obligation ou responsabilité n'étant pas expressément exprimée dans la présente garantie limitée, ce qui inclut le fournisseur ou le vendeur de toute garantie à long terme ou entente touchant la prestation de services.

10. Il s'agit là de la totalité de la garantie liant Sendo et le client, qui remplace et annule toute autre forme de convention ou entente, orale ou écrite, et toutes les communications relatives au produit. Aucune représentation, promesse ou autre déclaration ne saurait modifier les modalités de cette garantie.

11. La présente garantie limitée répartit le risque de défaillance du produit entre le client et Sendo. Cette répartition est acceptée par le client et se reflète dans le prix d'achat du produit.

12. Des instructions de diagnostic et autres informations de service gratuites sont disponibles à l'adresse www.sendo.com. Vous trouverez des renseignements sur les frais de réparation non couverts par la garantie à l'adresse www.sendo.com.

Remarque : Enregistrez votre garantie sur le site Wet www.sendo.com/warranty/index.aspx dès l'achat de votre téléphone. Ces informations sont stockées à des fins de prise en charge.

## Déclaration de conformité

- Nous : Sendo International Ltd.<br>Sis à : Sendo Base Station Hat
- Sendo Base Station, Hatchford Brook, Hatchford Way, Sheldon, Birmingham, B26 3RZ, Royaume-Uni.

Déclarons sous notre entière responsabilité que le produit décrit dans ce manuel, et identifié de façon unique par les numéros IMEI et type apposés sur le produit auquel le présent document se rapporte, est en conformité avec les exigences essentielles applicables de la directive 99/05/EC-R&TTE (Équipements terminaux de radio et télécommunications).

La procédure d'évaluation de conformité dont il est fait mention à l'article 10 et qui est exposée en détail dans l'annexe IV de la directive 99/05/EC a été suivie sous la conduite de l'organisme UK Notified Body, Radio Frequency Investigations (RFI) Ltd, Ewhurst Park, Ramsdell, Basingstoke, RG26 5RQ, Angleterre.

Une copie de la déclaration de conformité d'origine peut être téléchargée depuis le site Web de Sendo.

Catégorisation de cet équipement : Ce produit fait partie des équipements dits de classe 1 (R&TTED 1999/ 5/CE), dont l'utilisation est harmonisée dans l'ensemble des états-membres de l'Union européenne. Ce produit est conçu pour un usage sur les réseaux agréés GSM 900/1800 MHz.

www.sendo.com

# CE0889

8E30-28041-50004 Imprimé aux Pays-Bas. © 2003 Sendo. Tous droits réservés.